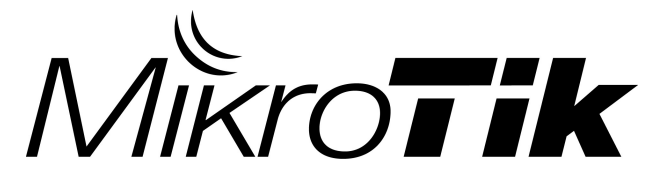

# **83 Bluetooth**®

# EN - English - Quick Guide:

This device needs to be upgraded to RouterOS v6.47.8 or the latest stable version, to ensure compliance with local authority regulations! It is the end users' responsibility to follow local country regulations, including operation within legal frequency channels, output power, cabling requirements, and Dynamic Frequency Selection (DFS) requirements. All MikroTik radio devices must be installed according to instructions.

This series Quick Guide covers models: RB924i-2nD-BT5&BG77 (KNOT).

This is a wireless network device. You can find the product model name on the case label (ID).

Please visit the user manual page on https://mt.ly/um for the full up-to-date user manual. Or scan the QR code with your mobile phone.

The most important technical specifications for this product can be found on the last page of this Quick Guide.

Full technical specifications, brochures, and more info about products at <https://mikrotik.com/products> Configuration manual for software in your language with additional information can be found at <https://mt.lv/help>

If you need help with configuration, please seek a consultant <https://mikrotik.com/consultants>

This Wireless product is featuring Bluetooth® technology.

#### First steps:

- $\bullet$ Make sure your Internet service provider is allowing hardware change and will issue an automatic IP address;
- Connect your ISP cable to the first Ethernet port;
- Connect the device to the power source;
- Open network connections on your computer and search for MikroTik wireless network connect to it;
- $\bullet$ The configuration has to be done through the wireless network using a web browser or mobile app. Alternatively, you can use a WinBox configuration tool [https](https://mt.lv/winbox) [://mt.lv/winbox;](https://mt.lv/winbox)
- Open [https://192.168.88.1](https://192.168.88.1/) in your web browser to start configuration, user name: admin and there is no password by default;
- Click the Check for updates button and update your RouterOS software to the latest version, must have an active Internet connection;
- In the Quick Set, WISP AP menu choose your country, to apply country regulation settings;
- Set the antenna gain, depending on the antenna used;
- Set up your wireless network password;
- $\bullet$ Set up your router password.

#### Safety Information:

- $\bullet$ Before you work on any MikroTik equipment, be aware of the hazards involved with electrical circuitry, and be familiar with standard practices for preventing accidents. The installer should be familiar with network structures, terms, and concepts.
- Use only the power supply and accessories approved by the manufacturer, and which can be found in the original packaging of this product.
- This equipment is to be installed by trained and qualified personnel, as per these installation instructions. The installer is responsible for making sure, that the Installation of the equipment is compliant with local and national electrical codes. Do not attempt to disassemble, repair, or modify the device.
- This product is intended to be installed indoors. Keep this product away from water, fire, humidity, or hot environments.
- $\bullet$ We cannot guarantee that no accidents or damage will occur due to the improper use of the device. Please use this product with care and operate at your own risk!
- $\bullet$ In the case of device failure, please disconnect it from power. The fastest way to do so is by unplugging the power adapter from the power outlet.

Exposure to Radio Frequency Radiation: This MikroTik equipment complies with the FCC, IC, and European Union radiation exposure limits set forth for an uncontrolled environment. This MikroTik device should be installed and operated no closer than 20 centimeters from your body, occupational user, or the general public.

Manufacturer: Mikrotikls SIA, Brivibas gatve 214i Riga, Latvia, LV1039.

### BG - Български. Бързо ръководство:

При Това устройство трябва да бъде надстроено до RouterOS v6.47.8 или най-новата стабилна версия, за да се гарантира спазването на местните наредби!

Крайните потребители са отговорни да спазват местните разпоредби, включително работа в рамките на законни честотни канали, изходна мощност, изисквания за окабеляване и изисквания за динамичен избор на честота (DFS). Всички радиоустройства MikroTik трябва да бъдат инсталирани съгласно инструкциите.

Тази серия Кратко ръководство обхваща модели: RB924i-2nD-BT5&BG77 (KNOT).

Това е безжично мрежово устройство. Името на модела на продукта можете да намерите на етикета на калъфа (ID).

Моля, посетете страницата с ръководството за потребителя на [https://mt.lv/um](https://translate.googleusercontent.com/translate_c?depth=1&pto=aue&rurl=translate.google.com&sl=en&sp=nmt4&tl=bg&u=https://mt.lv/um&usg=ALkJrhguyA4mUYYPOfYGMI3fKgdvxbREkg) за пълното актуално ръководство за потребителя. Или сканирайте QR кода с мобилния си телефон.

Най-важните технически спецификации за този продукт могат да бъдат намерени на последната страница на това Кратко ръководство.

Пълни технически спецификации, брошури и повече информация за продуктите на [https://mikrotik.com/products](https://translate.googleusercontent.com/translate_c?depth=1&pto=aue&rurl=translate.google.com&sl=en&sp=nmt4&tl=bg&u=https://mikrotik.com/products&usg=ALkJrhhTak_BCCjeN3h0FFeON5i9aw5H9Q)

Ръководство за конфигуриране на софтуер на вашия език с допълнителна информация можете да намерите на [https://mt.lv/help](https://translate.googleusercontent.com/translate_c?depth=1&rurl=translate.google.com&sl=en&sp=nmt4&tl=bg&u=https://mt.lv/help&xid=17259,15700022,15700186,15700191,15700259,15700271&usg=ALkJrhgfoOm7FMTeg3wlGwT44bVOxS1BrA)[-bg](https://mt.lv/help-bg)

Ако имате нужда от помощ при конфигурирането, моля, потърсете консултант [https://mikrotik.com/consultants](https://translate.googleusercontent.com/translate_c?depth=1&pto=aue&rurl=translate.google.com&sl=en&sp=nmt4&tl=bg&u=https://mikrotik.com/consultants&usg=ALkJrhihKBW0YiqcM_sYWpdy-Pb6-Opc8Q)

Този безжичен продукт се отличава с технологията Bluetooth®.

Първи стъпки:

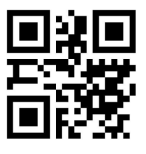

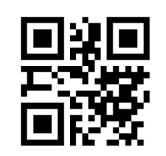

- $\bullet$ Уверете се, че вашият доставчик на интернет услуги позволява промяна на хардуера и ще издаде автоматичен IP адрес;
- Свържете вашия ISP кабел към първия Ethernet порт;
- Свържете устройството към източника на захранване;
- Отворете мрежовите връзки на вашия компютър и потърсете безжична мрежа MikroTik свържете се с нея;
- Конфигурирането трябва да се извърши през безжичната мрежа с помощта на уеб браузър или мобилно приложение. Като алтернатива можете да използвате инструмент за конфигуриране на WinBox [https://mt.lv/winbox](https://translate.googleusercontent.com/translate_c?depth=1&pto=aue&rurl=translate.google.com&sl=en&sp=nmt4&tl=bg&u=https://mt.lv/winbox&usg=ALkJrhhd0PNwOuXuWFzDzPDwlPzzwj-KLA);
- Отворете [https://192.168.88.1](https://translate.googleusercontent.com/translate_c?depth=1&pto=aue&rurl=translate.google.com&sl=en&sp=nmt4&tl=bg&u=https://192.168.88.1/&usg=ALkJrhjw_hwWsXeaJkNYNlA8hj0ZvURurw) във вашия уеб браузър, за да стартирате конфигурация, потребителско име: admin и по подразбиране няма парола; Щракнете върху бутона Check for updates и актуализирайте вашия RouterOS софтуер до най-новата версия, трябва да имате активна интернет
- връзка;
- В менюто Quick Set, WISP AP изберете вашата държава, за да приложите настройките за регулиране на страната;
- Настройте усилването на антената, в зависимост от използваната антена;
- Настройте паролата си за безжична мрежа;
- Настройте паролата си за рутера.

#### Информация за безопасност:

- Преди да работите с всяко оборудване на MikroTik, имайте предвид опасностите, свързани с електрическата верига, и се запознайте със стандартните практики за предотвратяване на злополуки. Инсталаторът трябва да е запознат с мрежовите структури, термини и понятия.
- Използвайте само захранването и аксесоарите, одобрени от производителя, и които можете да намерите в оригиналната опаковка на този продукт.
- Това оборудване трябва да се монтира от обучен и квалифициран персонал съгласно тези инструкции за монтаж. Инсталаторът отговаря за това, че инсталирането на оборудването е в съответствие с местните и националните електрически кодове. Не се опитвайте да разглобявате, ремонтирате или модифицирате устройството.
- Този продукт е предназначен за инсталиране на закрито. Дръжте този продукт далеч от вода, пожар, влажност или гореща среда.
- Не можем да гарантираме, че няма злополуки или повреди поради неправилна употреба на устройството. Моля, използвайте внимателно този продукт и работете на свой риск!
- В случай на повреда на устройството, моля, изключете го от захранването. Най-бързият начин да направите това е чрез изключване на захранващия адаптер от контакта.

Излагане на радиочестотно излъчване:Това оборудване MikroTik отговаря на ограниченията за радиация на радиационната радиация FCC, IC и Европейския съюз, определени за неконтролирана среда.Това устройство MikroTik трябва да бъде инсталирано и експлоатирано на не по-малко от 20 сантиметра от вашето тяло, професионален потребител или широката общественост. Производител: Mikrotikls SIA, Brivibas gatve 214i Рига, Латвия, LV1039.

# CS - Česko. Rychlý průvodce:

Aby bylo zajištěno dodržování předpisů místních úřadů, musí být toto zařízení upgradováno na RouterOS v6.47.8 nebo na nejnovější stabilní verzi! Je na koncových uživatelích, aby dodržovali místní předpisy, včetně provozu v rámci legálních frekvenčních kanálů, výstupního výkonu, požadavků na kabeláž a požadavků na dynamický výběr frekvence (DFS). Všechna rádiová zařízení MikroTik musí být nainstalována podle pokynů.

Tato série Stručný průvodce zahrnuje modely: RB924i-2nD-BT5&BG77 (KNOT).

Toto je zařízení bezdrátové sítě. Název modelu produktu najdete na štítku pouzdra (ID).

Úplnou aktuální uživatelskou příručku naleznete na stránce uživatelské příručky na [adrese https://mt.lv/um](https://translate.googleusercontent.com/translate_c?depth=1&pto=aue&rurl=translate.google.com&sl=en&sp=nmt4&tl=cs&u=https://mt.lv/um&usg=ALkJrhiOW4O01DnueGxFFc0gkpN4-czXzg). Nebo naskenujte QR kód pomocí mobilního telefonu.

Nejdůležitější technické specifikace tohoto produktu najdete na poslední stránce tohoto rychlého průvodce.

Kompletní technické specifikace, brožury a další informace o produktech na [https://mikrotik.com/products](https://translate.googleusercontent.com/translate_c?depth=1&pto=aue&rurl=translate.google.com&sl=en&sp=nmt4&tl=cs&u=https://mikrotik.com/products&usg=ALkJrhgkWcKh165gguQlaRiDTldDScVTCA)

Konfigurační příručku pro software ve vašem jazyce s dalšími informacemi naleznete na adrese [https://mt.lv/help](https://translate.googleusercontent.com/translate_c?depth=1&rurl=translate.google.com&sl=en&sp=nmt4&tl=cs&u=https://mt.lv/help&xid=17259,15700022,15700186,15700191,15700259,15700271&usg=ALkJrhh1J2K3YvqjEx7Ru1YxONgnhcbNLw)[-cs](https://mt.lv/help-cs)

Pokud potřebujete pomoc s konfigurací, vyhledejte konzultanta [https://mikrotik.com/consultants](https://translate.googleusercontent.com/translate_c?depth=1&pto=aue&rurl=translate.google.com&sl=en&sp=nmt4&tl=cs&u=https://mikrotik.com/consultants&usg=ALkJrhg-24E8FTOvEe7Kxd3Lz-Q7T7bHNw)

Tento bezdrátový produkt je vybaven technologií Bluetooth®.

#### První kroky:

- $\bullet$ Ujistěte se, že váš poskytovatel internetových služeb umožňuje změnu hardwaru a vydá automatickou adresu IP;
- Připojte svůj ISP kabel k prvnímu ethernetovému portu;
- Připojte zařízení ke zdroji napájení;
- Otevřete síťová připojení v počítači a vyhledejte bezdrátovou síť MikroTik připojte se k ní;
- Konfigurace musí být provedena prostřednictvím bezdrátové sítě pomocí webového prohlížeče nebo mobilní aplikace. Alternativně můžete použít konfigurační nástroj WinBox [https://mt.lv/winbox](https://translate.googleusercontent.com/translate_c?depth=1&pto=aue&rurl=translate.google.com&sl=en&sp=nmt4&tl=cs&u=https://mt.lv/winbox&usg=ALkJrhg44crPpclgaWCjsZoWr1OPvUhAxw);
- Otevřete ve svém webovém prohlížeči [https://192.168.88.1](https://translate.googleusercontent.com/translate_c?depth=1&pto=aue&rurl=translate.google.com&sl=en&sp=nmt4&tl=cs&u=https://192.168.88.1/&usg=ALkJrhhoS7CnOMtVgtAbZCnnFG8g8VEeNw) a spusťte konfiguraci, uživatelské jméno: admin a ve výchozím nastavení není žádné heslo;
- Klikněte na tlačítko Check for updates a aktualizujte svůj software RouterOS na nejnovější verzi, musíte mít aktivní připojení k internetu;
- V nabídce Quick Set, WISP AP vyberte svou zemi, chcete-li použít nastavení regulace země;
- Nastavte zisk antény v závislosti na použité anténě;
- Nastavte heslo bezdrátové sítě;
- $\bullet$ Nastavte heslo routeru.

#### Bezpečná informace:

- Než začnete pracovat na jakémkoli zařízení MikroTik, uvědomte si rizika spojená s elektrickými obvody a seznamte se se standardními postupy pro předcházení nehodám. Instalátor by měl být obeznámen se síťovými strukturami, termíny a koncepty.
- Používejte pouze napájecí zdroj a příslušenství schválené výrobcem, které najdete v originálním balení tohoto produktu.
- Toto zařízení musí instalovat vyškolený a kvalifikovaný personál podle těchto pokynů k instalaci. Instalátor odpovídá za to, že instalace zařízení je v souladu s místními a národními elektrickými předpisy. Nepokoušejte se zařízení rozebírat, opravovat ani upravovat.
- Tento produkt je určen k instalaci uvnitř. Udržujte tento produkt mimo vodu, oheň, vlhkost nebo horké prostředí.
- Nemůžeme zaručit, že v důsledku nesprávného používání zařízení nedojde k nehodám nebo poškození. Tento produkt používejte opatrně a používejte jej na vlastní nebezpečí!
- V případě poruchy zařízení jej prosím odpojte od napájení. Nejrychlejším způsobem je odpojení napájecího adaptéru ze zásuvky.

Vystavení vysokofrekvenčnímu záření: Toto zařízení MikroTik splňuje limity pro ozáření FCC, IC a Evropské unie stanovené pro nekontrolované prostředí. Toto zařízení MikroTik by mělo být instalováno a provozováno ne dále než 20 centimetrů od těla, profesionálního uživatele nebo široké veřejnosti.

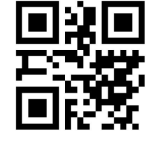

### DA - Dansk. Hurtig guide:

Denne enhed skal opgraderes til RouterOS v6.47.8 eller den seneste stabile version for at sikre overholdelse af lokale myndigheders regler! Det er slutbrugerens ansvar at følge lokale landets regler, herunder drift inden for lovlige frekvenskanaler, udgangseffekt, kablingskrav og DFS-krav (Dynamic Frequency Selection). Alle MikroTik-radioenheder skal installeres i henhold til instruktionerne.

#### Denne serie Quick Guide dækker modeller: RB924i-2nD-BT5&BG77 (KNOT).

- Dette er en trådløs netværksenhed. Du kan finde produktmodelnavnet på sagsetiketten (ID).
- Besøg brugervejledningssiden på [https://mt.lv/um](https://translate.googleusercontent.com/translate_c?depth=1&pto=aue&rurl=translate.google.com&sl=en&sp=nmt4&tl=da&u=https://mt.lv/um&usg=ALkJrhg7J-NMJ3U3Od9EjJ3jvRHyo5ZG-g) for den fulde opdaterede brugervejledning. Eller scan QR-koden med din mobiltelefon.
- De vigtigste tekniske specifikationer for dette produkt findes på den sidste side i denne hurtigvejledning.
- Fuld tekniske specifikationer, brochurer og mere info om produkter på [https://mikrotik.com/products](https://translate.googleusercontent.com/translate_c?depth=1&pto=aue&rurl=translate.google.com&sl=en&sp=nmt4&tl=da&u=https://mikrotik.com/products&usg=ALkJrhitG7KyoYRwgXV-HzxwrNF_IMEWtA)
- Konfigurationsvejledning til software på dit sprog med yderligere oplysninger kan findes på [https://mt.lv/help](https://translate.googleusercontent.com/translate_c?depth=1&rurl=translate.google.com&sl=en&sp=nmt4&tl=da&u=https://mt.lv/help&xid=17259,15700022,15700186,15700191,15700259,15700271&usg=ALkJrhiMSR9sCKNP0vC5O1MuAoD1haR3Qw)[-da](https://mt.lv/help-da)
- Hvis du har brug for hjælp til konfiguration, skal du søge en konsulent [https://mikrotik.com/consultants](https://translate.googleusercontent.com/translate_c?depth=1&pto=aue&rurl=translate.google.com&sl=en&sp=nmt4&tl=da&u=https://mikrotik.com/consultants&usg=ALkJrhhuf6-eIIRTzCMTnJEvUXvF9LcmtQ)

Dette trådløse produkt er udstyret med Bluetooth®-teknologi.

#### Første trin:

- Sørg for, at din internetudbyder tillader hardwareændring og udsteder en automatisk IP-adresse.
- Tilslut dit ISP-kabel til den første Ethernet-port;
- Tilslut enheden til strømkilden;
- Åbn netværksforbindelser på din computer og søg efter MikroTik trådløst netværk opret forbindelse til det;
- Konfigurationen skal udføres via det trådløse netværk ved hjælp af en webbrowser eller mobilapp. Alternativt kan du bruge et WinBox-konfigurationsværktøj [htt](https://translate.googleusercontent.com/translate_c?depth=1&pto=aue&rurl=translate.google.com&sl=en&sp=nmt4&tl=da&u=https://mt.lv/winbox&usg=ALkJrhiUgHzqUrNYqkLeUFwjzoMTWNoz8g) [ps://mt.lv/winbox;](https://translate.googleusercontent.com/translate_c?depth=1&pto=aue&rurl=translate.google.com&sl=en&sp=nmt4&tl=da&u=https://mt.lv/winbox&usg=ALkJrhiUgHzqUrNYqkLeUFwjzoMTWNoz8g)
- Åbn [https://192.168.88.1](https://translate.googleusercontent.com/translate_c?depth=1&pto=aue&rurl=translate.google.com&sl=en&sp=nmt4&tl=da&u=https://192.168.88.1/&usg=ALkJrhiWuzc6JzZjTpIKVgE9_lPvtq9beg) i din webbrowser for at starte konfiguration, brugernavn: admin, og der er som standard ingen adgangskode;
- Klik på Check for updates-knappen, og opdater din RouterOS-software til den nyeste version, skal have en aktiv internetforbindelse;
- I menuen Quick Set, WISP AP skal du vælge dit land for at anvende indstillinger for landegulering;
- Indstil antenneforstærkning afhængigt af den anvendte antenne;
- Indstil din trådløse netværksadgangskode;
- Indstil din routeradgangskode.

#### Sikkerhedsoplysninger:

- Inden du arbejder med MikroTik-udstyr, skal du være opmærksom på farerne i forbindelse med elektriske kredsløb og kende almindelig praksis til forebyggelse af ulykker. Installationsprogrammet skal være bekendt med netværksstrukturer, vilkår og koncepter.
- Brug kun strømforsyningen og det tilbehør, der er godkendt af producenten, og som findes i den originale emballage til dette produkt.
- Dette udstyr skal installeres af uddannet og kvalificeret personale i henhold til disse installationsinstruktioner. Installatøren er ansvarlig for at sikre, at
- installationen af udstyret er i overensstemmelse med lokale og nationale elektriske koder. Forsøg ikke at adskille, reparere eller ændre enheden.
- Dette produkt er beregnet til at blive installeret indendørs. Hold dette produkt væk fra vand, ild, fugtighed eller varme omgivelser.
- Vi kan ikke garantere, at der ikke vil ske ulykker eller skader på grund af forkert brug af enheden. Brug dette produkt med omhu og betjen det på egen risiko!
- I tilfælde af fejl på enheden skal du frakoble det fra strømmen. Den hurtigste måde at gøre det er ved at tage stikket ud af stikkontakten.

Eksponering for radiofrekvensstråling: Dette MikroTik-udstyr overholder FCC, IC og EU's strålingseksponeringsgrænser, der er fastsat for et ukontrolleret miljø. Denne MikroTik-enhed skal installeres og betjenes ikke nærmere 20 centimeter fra din krop, erhvervsbruger eller offentligheden. Producent: Mikrotikls SIA, Brivibas gatve 214i Riga, Letland, LV1039.

### DE - Deutsche. Kurzanleitung:

Dieses Gerät muss auf RouterOS v6.47.8 oder die neueste stabile Version aktualisiert werden, um die Einhaltung der örtlichen Vorschriften zu gewährleisten!

Es liegt in der Verantwortung des Endbenutzers, die örtlichen Vorschriften einzuhalten, einschließlich des Betriebs innerhalb der gesetzlichen Frequenzkanäle, der Ausgangsleistung, der Verkabelungsanforderungen und der Anforderungen für die dynamische Frequenzauswahl (DFS). Alle MikroTik-Funkgeräte müssen gemäß den Anweisungen installiert werden.

Diese Kurzanleitung für die Serie umfasst Modelle: RB924i-2nD-BT5&BG77 (KNOT).

Dies ist ein drahtloses Netzwerkgerät. Den Namen des Produktmodells finden Sie auf dem Etikett (ID).

Bitte besuchen Sie die Benutzerhandbuchseite unter [https://mt.lv/um,](https://translate.googleusercontent.com/translate_c?depth=1&pto=aue&rurl=translate.google.com&sl=en&sp=nmt4&tl=de&u=https://mt.lv/um&usg=ALkJrhhB-isMMQBkIswjmUvZ2j8zqDFFDQ) um das vollständige aktuelle Benutzerhandbuch zu erhalten. Oder scannen Sie den QR-Code mit Ihrem Handy.

Die wichtigsten technischen Daten für dieses Produkt finden Sie auf der letzten Seite dieser Kurzanleitung.

- Vollständige technische Spezifikationen, Broschüren und weitere Informationen zu Produkten finden Sie unter [https://mikrotik.com/products](https://translate.googleusercontent.com/translate_c?depth=1&pto=aue&rurl=translate.google.com&sl=en&sp=nmt4&tl=de&u=https://mikrotik.com/products&usg=ALkJrhgutSLMVLQyyG-LApV-JsrfjmxWew) Das Konfigurationshandbuch für Software in Ihrer Sprache mit zusätzlichen Informationen finden Sie unter [https://mt.lv/help](https://translate.googleusercontent.com/translate_c?depth=1&rurl=translate.google.com&sl=en&sp=nmt4&tl=de&u=https://mt.lv/help&xid=17259,15700022,15700186,15700191,15700259,15700271&usg=ALkJrhhH6YPsDDr2Lh7oirRHtJSQ_cCdEA)[-de](https://mt.lv/help-de)
- Wenn Sie Hilfe bei der Konfiguration benötigen, wenden Sie sich an einen Berater unter [https://mikrotik.com/consultants](https://translate.googleusercontent.com/translate_c?depth=1&pto=aue&rurl=translate.google.com&sl=en&sp=nmt4&tl=de&u=https://mikrotik.com/consultants&usg=ALkJrhg9lvtS60TJLRBTfg1ryKHDXYjDDg)

Dieses drahtlose Produkt verfügt über Bluetooth®-Technologie.

### Erste Schritte:

- Stellen Sie sicher, dass Ihr Internetdienstanbieter Hardwareänderungen zulässt und eine automatische IP-Adresse ausgibt.
- Schließen Sie Ihr ISP-Kabel an den ersten Ethernet-Port an.
- Schließen Sie das Gerät an die Stromquelle an.
- Öffnen Sie die Netzwerkverbindungen auf Ihrem Computer und suchen Sie nach dem drahtlosen MikroTik-Netzwerk.
	- Die Konfiguration muss über das drahtlose Netzwerk mit einem Webbrowser oder einer mobilen App erfolgen. Alternativ können Sie ein WinBox-
- Konfigurationstool verwenden: [https://mt.lv/winbox;](https://translate.googleusercontent.com/translate_c?depth=1&pto=aue&rurl=translate.google.com&sl=en&sp=nmt4&tl=de&u=https://mt.lv/winbox&usg=ALkJrhjkn6NkpVXYNgmLGTUxFRj0uJABAA) Öffnen Sie [https://192.168.88.1](https://translate.googleusercontent.com/translate_c?depth=1&pto=aue&rurl=translate.google.com&sl=en&sp=nmt4&tl=de&u=https://192.168.88.1/&usg=ALkJrhg--x13SXBTbXeOILsDbRRw_zktFA) in Ihrem Webbrowser, um die Konfiguration zu starten. Benutzername: admin und standardmäßig ist kein Kennwort vorhanden.

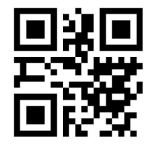

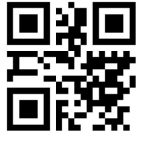

- $\bullet$ Klicken Sie auf die Schaltfläche Check for updates und aktualisieren Sie Ihre RouterOS-Software auf die neueste Version. Sie muss über eine aktive Internetverbindung verfügen.
- Wählen Sie im Menü Quick Set, WISP AP Ihr Land aus, um die Länderregulierungseinstellungen anzuwenden.
- Stellen Sie den Antennengewinn abhängig von der verwendeten Antenne ein.
- Richten Sie Ihr WLAN-Passwort ein.
- Richten Sie Ihr Router-Passwort ein.

#### Sicherheitsinformation:

- $\bullet$ Bevor Sie an MikroTik-Geräten arbeiten, sollten Sie sich der Gefahren bewusst sein, die mit elektrischen Schaltkreisen verbunden sind, und sich mit den Standardverfahren zur Verhinderung von Unfällen vertraut machen. Das Installationsprogramm sollte mit Netzwerkstrukturen, Begriffen und Konzepten vertraut sein.
- Verwenden Sie nur das vom Hersteller zugelassene Netzteil und Zubehör, das in der Originalverpackung dieses Produkts enthalten ist.
- Dieses Gerät muss von geschultem und qualifiziertem Personal gemäß diesen Installationsanweisungen installiert werden. Der Installateur ist dafür verantwortlich, dass die Installation des Geräts den örtlichen und nationalen elektrischen Vorschriften entspricht. Versuchen Sie nicht, das Gerät zu zerlegen, zu reparieren oder zu modifizieren.
- Dieses Produkt ist für den Innenbereich vorgesehen. Halten Sie dieses Produkt von Wasser, Feuer, Feuchtigkeit oder heißen Umgebungen fern.
- Wir können nicht garantieren, dass durch unsachgemäße Verwendung des Geräts keine Unfälle oder Schäden auftreten. Bitte verwenden Sie dieses Produkt mit Vorsicht und arbeiten Sie auf eigenes Risiko!
- Trennen Sie das Gerät bei einem Stromausfall vom Stromnetz. Der schnellste Weg, dies zu tun, besteht darin, das Netzteil aus der Steckdose zu ziehen.

Exposition gegenüber hochfrequenter Strahlung: Dieses MikroTik-Gerät entspricht den FCC-, IC- und EU-Grenzwerten für die Strahlenexposition in unkontrollierten Umgebungen. Dieses MikroTik-Gerät sollte nicht näher als 20 Zentimeter von Ihrem Körper, berufsmäßigen Verwender oder der Öffentlichkeit entfernt installiert und betrieben werden.

Hersteller: Mikrotikls SIA, Brivibas gatve 214i Riga, Lettland, LV1039.

# EL - Ελληνικά. Γρήγορος οδηγός:

Αυτή η συσκευή πρέπει να αναβαθμιστεί σε RouterOS v6.47.8 ή την τελευταία σταθερή έκδοση, για να διασφαλιστεί η συμμόρφωση με τους κανονισμούς των τοπικών αρχών!

Αποτελεί ευθύνη των τελικών χρηστών να ακολουθούν τους κανονισμούς της τοπικής χώρας, συμπεριλαμβανομένης της λειτουργίας εντός νόμιμων καναλιών συχνότητας, ισχύος εξόδου, απαιτήσεων καλωδίωσης και απαιτήσεων δυναμικής επιλογής συχνότητας (DFS). Όλες οι ραδιοφωνικές συσκευές MikroTik πρέπει να εγκατασταθούν σύμφωνα με τις οδηγίες.

Αυτός ο γρήγορος οδηγός σειράς καλύπτει μοντέλα: RB924i-2nD-BT5&BG77 (KNOT).

Πρόκειται για μια ασύρματη συσκευή δικτύου. Μπορείτε να βρείτε το όνομα του μοντέλου προϊόντος στην ετικέτα περίπτωσης (ID). Επισκεφθείτε τη σελίδα εγχειριδίων χρήστη στη [διεύθυνση https://mt.lv/um](https://translate.googleusercontent.com/translate_c?depth=1&pto=aue&rurl=translate.google.com&sl=en&sp=nmt4&tl=el&u=https://mt.lv/um&usg=ALkJrhj4G0ZVoFWUqvMJN5HdbFvbTHHAVw) για το πλήρες ενημερωμένο εγχειρίδιο χρήστη. Ή σαρώστε τον κωδικό QR με το κινητό σας τηλέφωνο.

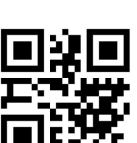

- Οι πιο σημαντικές τεχνικές προδιαγραφές για αυτό το προϊόν βρίσκονται στην τελευταία σελίδα αυτού του γρήγορου οδηγού.
- Πλήρεις τεχνικές προδιαγραφές, φυλλάδια και περισσότερες πληροφορίες σχετικά με προϊόντα στη [διεύθυνση https://mikrotik.com/products](https://translate.googleusercontent.com/translate_c?depth=1&pto=aue&rurl=translate.google.com&sl=en&sp=nmt4&tl=el&u=https://mikrotik.com/products&usg=ALkJrhijFI5R-SSFfplNfN9aj1z2zzAvyw)

Το εγχειρίδιο διαμόρφωσης για λογισμικό στη γλώσσα σας με πρόσθετες πληροφορίες βρίσκεται στη διεύθυνση [https://mt.lv/help](https://translate.googleusercontent.com/translate_c?depth=1&rurl=translate.google.com&sl=en&sp=nmt4&tl=el&u=https://mt.lv/help&xid=17259,15700022,15700186,15700191,15700259,15700271&usg=ALkJrhhktIyoVJYMPe5fyU1O4bTC98e22w)[-el](https://mt.lv/help-el)

Εάν χρειάζεστε βοήθεια σχετικά με τη διαμόρφωση, αναζητήστε έναν σύμβουλο [https://mikrotik.com/consultants](https://translate.googleusercontent.com/translate_c?depth=1&pto=aue&rurl=translate.google.com&sl=en&sp=nmt4&tl=el&u=https://mikrotik.com/consultants&usg=ALkJrhhKuT9fo6AAg-v7L7tr741rL4b7Pw)

Αυτό το ασύρματο προϊόν διαθέτει τεχνολογία Bluetooth®.

#### Πρώτα βήματα:

- $\bullet$ Βεβαιωθείτε ότι ο πάροχος υπηρεσιών Διαδικτύου σας επιτρέπει την αλλαγή υλικού και θα εκδώσει μια αυτόματη διεύθυνση IP.
- Συνδέστε το καλώδιο ISP στην πρώτη θύρα Ethernet.
- $\bullet$ Συνδέστε τη συσκευή στην πηγή τροφοδοσίας.
- Ανοίξτε συνδέσεις δικτύου στον υπολογιστή σας και αναζητήστε ασύρματο δίκτυο MikroTik συνδεθείτε σε αυτό.
- $\bullet$ Η διαμόρφωση πρέπει να γίνει μέσω του ασύρματου δικτύου χρησιμοποιώντας πρόγραμμα περιήγησης ιστού ή εφαρμογή για κινητά. Εναλλακτικά, μπορείτε να χρησιμοποιήσετε ένα εργαλείο διαμόρφωσης WinBox [https://mt.lv/winbox;](https://translate.googleusercontent.com/translate_c?depth=1&pto=aue&rurl=translate.google.com&sl=en&sp=nmt4&tl=el&u=https://mt.lv/winbox&usg=ALkJrhgZNmD74LU8GgOp4AieK76b0MxB6Q)
- Ανοίξτε το [https://192.168.88.1](https://translate.googleusercontent.com/translate_c?depth=1&pto=aue&rurl=translate.google.com&sl=en&sp=nmt4&tl=el&u=https://192.168.88.1/&usg=ALkJrhh8NigpZOn47-fYQ3g-lRxRqbsDHQ) στο πρόγραμμα περιήγησής σας για να ξεκινήσετε τη διαμόρφωση, όνομα χρήστη: admin και δεν υπάρχει κωδικός πρόσβασης από προεπιλογή.
- Κάντε κλικ στο κουμπί Check for updates και ενημερώστε το λογισμικό RouterOS στην πιο πρόσφατη έκδοση, πρέπει να έχετε ενεργή σύνδεση στο Διαδίκτυο.
- Στο μενού Quick Set, WISP AP επιλέξτε τη χώρα σας, για να εφαρμόσετε τις ρυθμίσεις κανονισμού χώρας.
- Ρυθμίστε το κέρδος κεραίας, ανάλογα με την κεραία που χρησιμοποιείται.
- Ρυθμίστε τον κωδικό πρόσβασης ασύρματου δικτύου.
- Ρυθμίστε τον κωδικό πρόσβασης του δρομολογητή σας.

#### Οδηγίες ασφαλείας:

- Πριν να εργαστείτε σε οποιοδήποτε εξοπλισμό MikroTik, να είστε ενήμεροι για τους κινδύνους που σχετίζονται με τα ηλεκτρικά κυκλώματα και να είστε εξοικειωμένοι με τις συνήθεις πρακτικές για την πρόληψη ατυχημάτων. Ο εγκαταστάτης πρέπει να είναι εξοικειωμένος με τις δομές, τους όρους και τις έννοιες του δικτύου.
- Χρησιμοποιήστε μόνο την τροφοδοσία ρεύματος και τα εξαρτήματα που έχει εγκριθεί από τον κατασκευαστή και τα οποία μπορείτε να βρείτε στην αρχική συσκευασία αυτού του προϊόντος.
- Αυτός ο εξοπλισμός πρέπει να εγκατασταθεί από εκπαιδευμένο και ειδικευμένο προσωπικό, σύμφωνα με αυτές τις οδηγίες εγκατάστασης. Ο εγκαταστάτης είναι υπεύθυνος για τη διασφάλιση της συμμόρφωσης της εγκατάστασης του εξοπλισμού με τους τοπικούς και εθνικούς ηλεκτρικούς κώδικες. Μην επιχειρήσετε να αποσυναρμολογήσετε, να επιδιορθώσετε ή να τροποποιήσετε τη συσκευή.
- Το προϊόν αυτό προορίζεται για εγκατάσταση σε εσωτερικό χώρο. Κρατήστε το προϊόν μακριά από νερό, φωτιά, υγρασία ή καυτό περιβάλλον.
- Δεν μπορούμε να εγγυηθούμε ότι δεν θα προκύψουν ατυχήματα ή ζημιές εξαιτίας της ακατάλληλης χρήσης της συσκευής. Χρησιμοποιείτε αυτό το προϊόν με προσοχή και λειτουργείτε με δική σας ευθύνη!
- Σε περίπτωση βλάβης της συσκευής, αποσυνδέστε την από την τροφοδοσία. Ο ταχύτερος τρόπος είναι να αποσυνδέσετε το τροφοδοτικό από την πρίζα.

Έκθεση σε ακτινοβολία ραδιοσυχνοτήτων: Αυτός ο εξοπλισμός MikroTik συμμορφώνεται με τα όρια έκθεσης ακτινοβολίας FCC, IC και Ευρωπαϊκής Ένωσης που καθορίζονται για ανεξέλεγκτο περιβάλλον. Αυτή η συσκευή MikroTik πρέπει να εγκατασταθεί και να λειτουργήσει σε απόσταση μικρότερη από 20 εκατοστά από το σώμα σας, το επαγγελματικό χρήστη ή το ευρύ κοινό.

Κατασκευαστής: Mikrotikls SIA, Brivibas gatve 214i Ρίγα, Λετονία, LV1039.

Λ

### ES - Español. Guía rápida:

Este dispositivo debe actualizarse a RouterOS v6.47.8 o la última versión estable, para garantizar el cumplimiento de las regulaciones de las autoridades locales!

Es responsabilidad del usuario final seguir las regulaciones locales del país, incluida la operación dentro de los canales de frecuencia legales, la potencia de salida, los requisitos de cableado y los requisitos de Selección de frecuencia dinámica (DFS). Todos los dispositivos de radio MikroTik deben instalarse de acuerdo con las instrucciones.

#### Esta guía rápida de la serie cubre los modelos: RB924i-2nD-BT5&BG77 (KNOT).

Este es un dispositivo de red inalámbrica. Puede encontrar el nombre del modelo del producto en la etiqueta de la caja (ID).

Visite la página del manual de usuario en [https://mt.lv/um](https://translate.googleusercontent.com/translate_c?depth=1&pto=aue&rurl=translate.google.com&sl=en&sp=nmt4&tl=es&u=https://mt.lv/um&usg=ALkJrhgwTcdtw3f0hwz8f5IrxtdUR---0w) para obtener el manual de usuario completo y actualizado. O escanee el código QR con su teléfono móvil.

Las especificaciones técnicas más importantes de este producto se pueden encontrar en la última página de esta Guía rápida.

Especificaciones técnicas completas, folletos y más información sobre productos en [https://mikrotik.com/products](https://translate.googleusercontent.com/translate_c?depth=1&pto=aue&rurl=translate.google.com&sl=en&sp=nmt4&tl=es&u=https://mikrotik.com/products&usg=ALkJrhi7Sfu2dehARKFJ27IF9fq_kARUUA)

Puede encontrar el manual de configuración del software en su idioma con información adicional en [https://mt.lv/help](https://translate.googleusercontent.com/translate_c?depth=1&rurl=translate.google.com&sl=en&sp=nmt4&tl=es&u=https://mt.lv/help&xid=17259,15700022,15700186,15700191,15700259,15700271&usg=ALkJrhjQYnVDXSFvZF3l2JY36NOwWzJlLQ)[-es](https://mt.lv/help-es)

Si necesita ayuda con la configuración, busque un consultor [https://mikrotik.com/consultants](https://translate.googleusercontent.com/translate_c?depth=1&pto=aue&rurl=translate.google.com&sl=en&sp=nmt4&tl=es&u=https://mikrotik.com/consultants&usg=ALkJrhiKPYu9KoESou_6qISAZK4YfUNHew)

Este producto inalámbrico cuenta con tecnología Bluetooth®.

#### Primeros pasos:

- $\bullet$ Asegúrese de que su proveedor de servicios de Internet permita el cambio de hardware y emitirá una dirección IP automática;
- Conecte su cable ISP al primer puerto Ethernet;
- Conecte el dispositivo a la fuente de alimentación;
- Abra las conexiones de red en su computadora y busque la red inalámbrica MikroTik: conéctese a ella;
- La configuración debe realizarse a través de la red inalámbrica mediante un navegador web o una aplicación móvil. Alternativamente, puede utilizar una herramienta de configuración de WinBox [https://mt.lv/winbox](https://translate.googleusercontent.com/translate_c?depth=1&pto=aue&rurl=translate.google.com&sl=en&sp=nmt4&tl=es&u=https://mt.lv/winbox&usg=ALkJrhjYzDt7_FGilk4rUR8WE6easLyu7g);
- Abra [https://192.168.88.1](https://translate.googleusercontent.com/translate_c?depth=1&pto=aue&rurl=translate.google.com&sl=en&sp=nmt4&tl=es&u=https://192.168.88.1/&usg=ALkJrhiUXB5snkQDtKn3va0NkWYFVA9uzg) en su navegador web para iniciar la configuración, nombre de usuario: admin y no hay contraseña por defecto;
- Haga clic en el botón Check for updates y actualice su software RouterOS a la última versión, debe tener una conexión a Internet activa;
- En el menú Quick Set, WISP AP, elija su país, para aplicar la configuración de la regulación del país;
- Configure la ganancia de la antena, dependiendo de la antena utilizada;
- Configure su contraseña de red inalámbrica;
- Configure la contraseña de su enrutador.

#### Información de seguridad:

- $\bullet$ Antes de trabajar en cualquier equipo MikroTik, tenga en cuenta los riesgos relacionados con los circuitos eléctricos y familiarícese con las prácticas estándar para prevenir accidentes. El instalador debe estar familiarizado con las estructuras de red, los términos y los conceptos.
- Utilice solo la fuente de alimentación y los accesorios aprobados por el fabricante, y que se pueden encontrar en el embalaje original de este producto.  $\bullet$ Este equipo debe ser instalado por personal capacitado y calificado, según estas instrucciones de instalación. El instalador es responsable de asegurarse de
- que la instalación del equipo cumpla con los códigos eléctricos locales y nacionales. No intente desmontar, reparar o modificar el dispositivo.
- Este producto está diseñado para instalarse en interiores. Mantenga este producto alejado del agua, fuego, humedad o ambientes calientes. No podemos garantizar que no ocurran accidentes o daños debido al uso incorrecto del dispositivo. ¡Utilice este producto con cuidado y opere bajo su propio riesgo!
- En caso de falla del dispositivo, desconéctelo de la alimentación. La forma más rápida de hacerlo es desconectando el adaptador de alimentación de la toma de corriente.

Exposición a la radiación de radiofrecuencia: este equipo MikroTik cumple con los límites de exposición a la radiación de la FCC, IC y la Unión Europea establecidos para un entorno no controlado. Este dispositivo MikroTik debe instalarse y operarse a no menos de 20 centímetros de su cuerpo, usuario profesional o público en general.

Fabricante: Mikrotikls SIA, Brivibas gatve 214i Riga, Letonia, LV1039.

### Información México:

Módulo inalámbrico integrado que funciona a 2,4 GHz, 802.11b/g/n con antena PIFA integrada, ganancia máxima de 1.5 dBi.

Rango de frecuencia (potencia de salida máxima): 2400-2483.5 MHz (30 dBm). Los canales de frecuencia disponibles pueden variar según el modelo y la certificación del producto.

Número de Certificado de Homologación (IFT): Ver la etiqueta del producto.

EFICIENCIA ENERGETICA CUMPLE CON LA NOM-029-ENER-2017.

La operacion de este equipo esta sujeta a las siguientes dos condiciones:

- Es posible que este equipo o dispositivo no cause interferencia perjudicial y.
- Este equipo debe aceptar cualquier interferencia, incluyendo la que pueda causar su operacion no deseada.

#### Fabricante: Mikrotikls SIA, Brivibas gatve 214i, Riga, LV-1039, Latvia.

País De Origen: Letonia; Lituania; China (Republica Popular); Estados Unidos De America; Mexico.

Por favor contacte a su distribuidor local para preguntas regionales específicas. La lista de importadores se puede encontrar en nuestra página de inicio – <https://mikrotik.com/buy/latinamerica/mexico>.

### ET - Eestlane. Kiirjuhend:

Kohaliku omavalitsuse eeskirjade järgimise tagamiseks tuleb see seade uuendada versioonile RouterOS v6.47.8 või uusimale stabiilsele versioonile! Lõppkasutajate kohustus on järgida kohaliku riigi seadusi, sealhulgas seaduslikes sageduskanalites toimimist, väljundvõimsust, kaabeldusnõudeid ja dünaamilise sageduse valiku (DFS) nõudeid. Kõik MikroTiku raadioseadmed tuleb installida vastavalt juhistele.

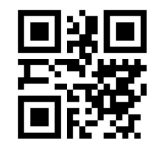

Selle seeria lühijuhend hõlmab mudeleid: RB924i-2nD-BT5&BG77 (KNOT).

See on traadita võrguseade. Toote mudeli nime leiate ümbrise sildilt (ID).

Täielikult ajakohastatud kasutusjuhendi leiate aadressilt [https://mt.lv/um](https://translate.googleusercontent.com/translate_c?depth=1&pto=aue&rurl=translate.google.com&sl=en&sp=nmt4&tl=et&u=https://mt.lv/um&usg=ALkJrhiG4qcr568fBNdc1bwrtiwB2H4kRg). Või skannige QR-kood oma mobiiltelefoniga. Selle toote kõige olulisemad tehnilised andmed leiate selle kiirjuhendi viimaselt lehelt. Täielikud tehnilised kirjeldused, brošüürid ja lisateave toodete kohta leiate aadressilt [https://mikrotik.com/products](https://translate.googleusercontent.com/translate_c?depth=1&pto=aue&rurl=translate.google.com&sl=en&sp=nmt4&tl=et&u=https://mikrotik.com/products&usg=ALkJrhiX9RvrAKk9ZM9OxgwII-xc0uUhMA) Teie keeles oleva tarkvara konfiguratsioonijuhend koos lisateabega leiate aadressilt [https://mt.lv/help](https://translate.googleusercontent.com/translate_c?depth=1&rurl=translate.google.com&sl=en&sp=nmt4&tl=et&u=https://mt.lv/help&xid=17259,15700022,15700186,15700191,15700259,15700271&usg=ALkJrhjaTUIt0I1y1eOJswYLbMzScDPDgw)[-et](https://mt.lv/help-et) Kui vajate seadistamisel abi, pöörduge konsultandi poole [https://mikrotik.com/consultants](https://translate.googleusercontent.com/translate_c?depth=1&pto=aue&rurl=translate.google.com&sl=en&sp=nmt4&tl=et&u=https://mikrotik.com/consultants&usg=ALkJrhjcUQMqX1cVa6SK83Wi1EEAZp21og) Sellel traadita tootel on Bluetooth®-tehnoloogia.

### Esimesed sammud:

- Veenduge, et teie Interneti-teenuse pakkuja lubaks riistvara vahetada ja väljastaks automaatse IP-aadressi;
- $\bullet$ Ühendage oma Interneti-teenuse pakkuja kaabel esimese Etherneti porti;
- $\bullet$ Ühendage seade toiteallikaga;
- Avage arvutis võrguühendused ja otsige raadiovõrku MikroTik ühendage sellega;
- $\bullet$ Konfigureerimine tuleb teha traadita võrgu kaudu, kasutades veebibrauserit või mobiilirakendust. Teise võimalusena võite kasutada WinBoxi seadistustööriista [https://mt.lv/winbox;](https://translate.googleusercontent.com/translate_c?depth=1&pto=aue&rurl=translate.google.com&sl=en&sp=nmt4&tl=et&u=https://mt.lv/winbox&usg=ALkJrhj4uBIrhJUlp0A6pzvBGKWMbgPTSw)
- $\bullet$ Seadistamise alustamiseks avage veebibrauseris [https://192.168.88.1](https://translate.googleusercontent.com/translate_c?depth=1&pto=aue&rurl=translate.google.com&sl=en&sp=nmt4&tl=et&u=https://192.168.88.1/&usg=ALkJrhhsGUoGqRnbrTlEKV8cAltdjri5GQ), kasutajanimi: admin ja vaikimisi pole parooli;
- Klõpsake nuppu Check for updates ja värskendage oma tarkvara RouterOS uusimale versioonile, peab olema aktiivne Interneti-ühendus;
- Menüüs Quick Set, WISP AP valige oma riik, et rakendada riigireeglite seadeid;
- Määrake antenni võimendus olenevalt kasutatavast antennist;
- Seadistage traadita võrgu parool;
- Seadistage ruuteri parool.

### Ohutusteave:

- $\bullet$ Enne kui töötate mõne MikroTiku seadmega, tutvuge elektriskeemidega kaasnevate ohtudega ja tutvuge õnnetuste vältimise tavapraktikaga. Installer peaks tundma võrgustruktuure, termineid ja kontseptsioone.
- Kasutage ainult tootja poolt heaks kiidetud toiteallikat ja tarvikuid, mis on selle toote originaalpakendis.
- $\bullet$ Need seadmed peavad paigaldama väljaõppinud ja kvalifitseeritud töötajad vastavalt käesolevatele paigaldusjuhistele. Paigaldaja vastutab selle eest, et seadmed paigaldataks vastavalt kohalikele ja riiklikele elektriseadustele. Ärge üritage seadet lahti võtta, remontida ega modifitseerida.
- See toode on ette nähtud paigaldamiseks siseruumidesse. Hoidke seda toodet eemal veest, tulest, niiskusest ja kuumadest keskkondadest.
- Me ei saa garanteerida, et seadme ebaõige kasutamise tõttu ei juhtu õnnetusi ega kahjustusi. Kasutage seda toodet ettevaatlikult ja tegutsege omal vastutusel!
- Seadme rikke korral eraldage see vooluvõrgust. Kiireim viis selleks on toiteadapteri pistikupesast lahti ühendamine.

Raadiosagedusliku kiirgusega kokkupuude: see MikroTik seade vastab FCC, IC ja Euroopa Liidu kiirguskontrolli piirnormidele, mis on kehtestatud kontrollimatu keskkonna jaoks. Seda MikroTiku seadet tuleks paigaldada ja kasutada mitte kaugemal kui 20 sentimeetrit kehast, tööga seotud kasutajast või üldsusest. Tootja: Mikrotikls SIA, Brivibas gatve 214i Riia, Läti, LV1039.

# FI - Suomalainen. Pikaopas:

Tämä laite on päivitettävä RouterOS v6.47.8 tai uusin vakaa versio, jotta varmistetaan paikallisviranomaisten asetusten noudattaminen! Loppukäyttäjien vastuulla on noudattaa paikallisia maakohtaisia määräyksiä, mukaan lukien toiminta laillisilla taajuuskanavilla, lähtöteho, kaapelointivaatimukset ja DFS (Dynamic Frequency Selection) vaatimukset. Kaikki MikroTik-radiolaitteet on asennettava ohjeiden mukaan.

Tämän sarjan pikaopas kattaa mallit: RB924i-2nD-BT5&BG77 (KNOT).

Tämä on langaton verkkolaite. Tuotemallin nimi löytyy kotelotarrasta (ID).

Vieraile osoitteessa [https://mt.lv/um](https://translate.googleusercontent.com/translate_c?depth=1&pto=aue&rurl=translate.google.com&sl=en&sp=nmt4&tl=fi&u=https://mt.lv/um&usg=ALkJrhiYs9eWutxllSI39VdKIsLEJkylEw) olevalla käyttöohjesivulla saadaksesi täydellisen ajantasaisen käyttöoppaan. Tai skannaa QR-koodi matkapuhelimellasi.

Tämän tuotteen tärkeimmät tekniset tiedot ovat tämän pikaoppaan viimeisellä sivulla.

- Täydelliset tekniset tiedot, esitteet ja lisätietoja tuotteista osoitteessa [https://mikrotik.com/products](https://translate.googleusercontent.com/translate_c?depth=1&pto=aue&rurl=translate.google.com&sl=en&sp=nmt4&tl=fi&u=https://mikrotik.com/products&usg=ALkJrhhPDTF9zdsqB4sWj9FDRk3rZKF7Ig)
- Kielelläsi olevien ohjelmistojen määritysoppaat, joissa on lisätietoja, ovat osoitteessa [https://mt.lv/help](https://translate.googleusercontent.com/translate_c?depth=1&rurl=translate.google.com&sl=en&sp=nmt4&tl=fi&u=https://mt.lv/help&xid=17259,15700022,15700186,15700191,15700259,15700271&usg=ALkJrhiH_esb2ag_GLYxBQg6biyFJ_URTg)[-fi](https://mt.lv/help-fi)
- Jos tarvitset apua määrityksissä, ota yhteyttä konsulttiin [https://mikrotik.com/consultants](https://translate.googleusercontent.com/translate_c?depth=1&pto=aue&rurl=translate.google.com&sl=en&sp=nmt4&tl=fi&u=https://mikrotik.com/consultants&usg=ALkJrhjir9KAxNXBKCMzvLzjp1RAOw-itw)

Tämä langaton tuote sisältää Bluetooth®-tekniikan.

### Ensiaskeleet:

- Varmista, että Internet-palveluntarjoajasi sallii laitteiston vaihdon ja antaa automaattisen IP-osoitteen.  $\bullet$
- Liitä ISP-kaapelisi ensimmäiseen Ethernet-porttiin;
- Liitä laite virtalähteeseen;
- Avaa verkkoyhteydet tietokoneellasi ja etsi langatonta MikroTik-verkkoa muodosta yhteys siihen;
- $\bullet$ Kokoonpano on tehtävä langattoman verkon kautta verkkoselaimella tai mobiilisovelluksella. Vaihtoehtoisesti voit käyttää WinBox-määritystyökalua [https://mt.lv](https://translate.googleusercontent.com/translate_c?depth=1&pto=aue&rurl=translate.google.com&sl=en&sp=nmt4&tl=fi&u=https://mt.lv/winbox&usg=ALkJrhiqeewojCrsPdk1hx-ckEcxaJfQwQ) [/winbox;](https://translate.googleusercontent.com/translate_c?depth=1&pto=aue&rurl=translate.google.com&sl=en&sp=nmt4&tl=fi&u=https://mt.lv/winbox&usg=ALkJrhiqeewojCrsPdk1hx-ckEcxaJfQwQ)
- Aloita määritys avaamalla selaimessasi [https://192.168.88.1](https://translate.googleusercontent.com/translate_c?depth=1&pto=aue&rurl=translate.google.com&sl=en&sp=nmt4&tl=fi&u=https://192.168.88.1/&usg=ALkJrhjfU90O74r_x_sQrEf-R534T6901w), käyttäjänimi: admin, eikä salasanaa ole oletusarvoisesti.
- Napsauta Check for updates-painiketta ja päivitä RouterOS-ohjelmistosi uusimpaan versioon, sillä on oltava aktiivinen Internet-yhteys;
- Valitse maasi Quick Set, WISP AP-valikossa, jotta voit soveltaa maakohtaisia asetuksia.
- Aseta antennivahvistus käytetyn antennin mukaan;
- Määritä langattoman verkon salasana;
- Määritä reitittimen salasana.

### Turvallisuustieto:

- Ennen kuin työskentelet MikroTik-laitteiden kanssa, ole tietoinen sähköpiiriin liittyvistä vaaroista ja perehdy vakiintuneisiin käytäntöihin onnettomuuksien estämiseksi. Asentajan tulee tuntea verkkorakenteet, termit ja käsitteet.
- Käytä vain valmistajan hyväksymää virtalähdettä ja lisävarusteita, jotka löytyvät tämän tuotteen alkuperäispakkauksesta.
- Tämän laitteen saa asentaa koulutettu ja pätevä henkilöstö näiden asennusohjeiden mukaisesti. Asentajan on varmistettava, että laitteen asennus on paikallisten ja kansallisten sähkömääräysten mukainen. Älä yritä purkaa, korjata tai muokata laitetta.

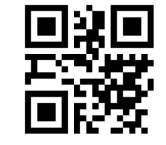

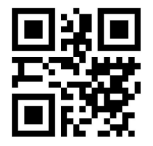

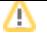

- Tämä tuote on tarkoitettu asennettavaksi sisätiloissa. Pidä tämä tuote poissa vedestä, tulesta, kosteudesta tai kuumasta ympäristöstä.
- Emme voi taata, että laitteen väärinkäytöstä ei aiheudu onnettomuuksia tai vaurioita. Käytä tätä tuotetta huolellisesti ja käytä omalla vastuulla!
- $\bullet$ Irrota laite sähkövirrasta, jos laite vioittuu. Nopein tapa tehdä tämä on irrottaa virtalähde pistorasiasta.

Radiotaajuussäteilyaltistus: Tämä MikroTik-laite on FCC: n, IC: n ja Euroopan unionin säteilyaltistusrajojen mukainen, jotka on asetettu hallitsemattomalle ympäristölle. Tämä MikroTik-laite tulisi asentaa ja käyttää vain lähempänä kuin 20 senttimetriä kehosta, ammattilaisista käyttäjistä tai yleisöstä. Valmistaja: Mikrotikls SIA, Brivibas gatve 214i Riika, Latvia, LV1039.

# FR - Français. Guide rapide:

Cet appareil doit être mis à niveau vers RouterOS v6.47.8 ou la dernière version stable, pour garantir la conformité aux réglementations des autorités locales!

Il est de la responsabilité des utilisateurs finaux de suivre les réglementations locales du pays, y compris le fonctionnement dans les canaux de fréquence légaux, la puissance de sortie, les exigences de câblage et les exigences de sélection dynamique de fréquence (DFS). Tous les appareils radio MikroTik doivent être installés conformément aux instructions.

#### Cette série Quick Guide couvre les modèles: RB924i-2nD-BT5&BG77 (KNOT).

Ceci est un périphérique réseau sans fil. Vous pouvez trouver le nom du modèle de produit sur l'étiquette du boîtier (ID).

Veuillez visiter la page du manuel d'utilisation sur [https://mt.lv/um](https://translate.googleusercontent.com/translate_c?depth=1&pto=aue&rurl=translate.google.com&sl=en&sp=nmt4&tl=fr&u=https://mt.lv/um&usg=ALkJrhjEmRtj8qvxlIkuF6kxldAyz-YvKg) pour obtenir le manuel d'utilisation complet à jour. Ou scannez le code QR avec votre téléphone portable.

Les spécifications techniques les plus importantes de ce produit se trouvent sur la dernière page de ce guide rapide.

Spécifications techniques complètes, brochures et plus d'informations sur les produits sur [https://mikrotik.com/products](https://translate.googleusercontent.com/translate_c?depth=1&pto=aue&rurl=translate.google.com&sl=en&sp=nmt4&tl=fr&u=https://mikrotik.com/products&usg=ALkJrhgeqTLX3weHBeesopLjSuYi7-EL3Q)

Vous trouverez le manuel de configuration du logiciel dans votre langue avec des informations supplémentaires sur [https://mt.lv/help](https://translate.googleusercontent.com/translate_c?depth=1&rurl=translate.google.com&sl=en&sp=nmt4&tl=fr&u=https://mt.lv/help&xid=17259,15700022,15700186,15700191,15700259,15700271&usg=ALkJrhivH11KB33q2DqptfgmAF9EDcNlGQ)[-fr](https://mt.lv/help-fr)

Si vous avez besoin d'aide pour la configuration, veuillez chercher un consultant [https://mikrotik.com/consultants](https://translate.googleusercontent.com/translate_c?depth=1&pto=aue&rurl=translate.google.com&sl=en&sp=nmt4&tl=fr&u=https://mikrotik.com/consultants&usg=ALkJrhh2yuk0wpxmbvKaa6finNPu5haQ_g)

Ce produit sans fil est doté de la technologie Bluetooth®.

#### Premiers pas:

- Assurez-vous que votre fournisseur de services Internet autorise le changement de matériel et émettra une adresse IP automatique;
- Connectez votre câble ISP au premier port Ethernet;
- Connectez l'appareil à la source d'alimentation;
- Ouvrez les connexions réseau sur votre ordinateur et recherchez le réseau sans fil MikroTik connectez-vous-y;
- La configuration doit être effectuée via le réseau sans fil à l'aide d'un navigateur Web ou d'une application mobile. Vous pouvez également utiliser un outil de configuration WinBox [https://mt.lv/winbox;](https://translate.googleusercontent.com/translate_c?depth=1&pto=aue&rurl=translate.google.com&sl=en&sp=nmt4&tl=fr&u=https://mt.lv/winbox&usg=ALkJrhjsgq9NuQdnbCKAa00uOSi7FZqPyg)
- Ouvrez [https://192.168.88.1](https://translate.googleusercontent.com/translate_c?depth=1&pto=aue&rurl=translate.google.com&sl=en&sp=nmt4&tl=fr&u=https://192.168.88.1/&usg=ALkJrhgNsWtUAzPR40y5uH3V-kIdzKxa8A) dans votre navigateur Web pour démarrer la configuration, nom d'utilisateur: admin et il n'y a pas de mot de passe par défaut;
- Cliquez sur le bouton Check for updates et mettez à jour votre logiciel RouterOS avec la dernière version, doit avoir une connexion Internet active;
- Dans le menu Quick Set, WISP AP, choisissez votre pays pour appliquer les paramètres de réglementation du pays;
- Réglez le gain de l'antenne, en fonction de l'antenne utilisée;
- Configurez votre mot de passe de réseau sans fil:
- Configurez le mot de passe de votre routeur.

#### Information sur la sécurité:

- Avant de travailler sur un équipement MikroTik, soyez conscient des dangers liés aux circuits électriques et familiarisez-vous avec les pratiques standard de prévention des accidents. Le programme d'installation doit être familiarisé avec les structures, les termes et les concepts du réseau.
- Utilisez uniquement l'alimentation et les accessoires approuvés par le fabricant et qui se trouvent dans l'emballage d'origine de ce produit.
- Cet équipement doit être installé par du personnel formé et qualifié, conformément à ces instructions d'installation. L'installateur est responsable de s'assurer que l'installation de l'équipement est conforme aux codes électriques locaux et nationaux. N'essayez pas de démonter, réparer ou modifier l'appareil.
- Ce produit est destiné à être installé à l'intérieur. Gardez ce produit loin de l'eau, du feu, de l'humidité ou des environnements chauds.
- Nous ne pouvons garantir qu'aucun accident ou dommage ne se produira en raison d'une mauvaise utilisation de l'appareil. Veuillez utiliser ce produit avec soin et l'utiliser à vos propres risques!
- En cas de panne de l'appareil, veuillez le déconnecter de l'alimentation. La façon la plus rapide de le faire est de débrancher l'adaptateur secteur de la prise de courant.

Exposition aux rayonnements radiofréquences: cet équipement MikroTik est conforme aux limites d'exposition aux rayonnements FCC, IC et Union européenne établies pour un environnement non contrôlé. Cet appareil MikroTik doit être installé et utilisé à au moins 20 centimètres de votre corps, de l'utilisateur professionnel ou du grand public.

Fabricant: Mikrotikls SIA, Brivibas gatve 214i Riga, Lettonie, LV1039.

# HR - Hrvatski. Brzi vodič:

Ovaj uređaj treba nadograditi na RouterOS v6.47.8 ili najnoviju stabilnu verziju, kako bi se osigurala sukladnost s lokalnim propisima! Krajnji su korisnici dužni slijediti lokalne propise, uključujući rad unutar legalnih frekvencijskih kanala, izlaznu snagu, zahtjeve za kabliranje i zahtjeve za dinamičkim odabirom frekvencije (DFS). Svi MikroTik radio uređaji moraju biti instalirani prema uputama.

Ova serija kratkih vodiča pokriva modele: RB924i-2nD-BT5&BG77 (KNOT).

Ovo je bežični mrežni uređaj. Naziv modela proizvoda možete pronaći na naljepnici kućišta (ID).

Posjetite stranicu korisničkog priručnika na [https://mt.lv/um](https://translate.googleusercontent.com/translate_c?depth=1&pto=aue&rurl=translate.google.com&sl=en&sp=nmt4&tl=hr&u=https://mt.lv/um&usg=ALkJrhjBLkeTjYToVtgLrJV-5mxutod4-Q) za cjelovit i ažuriran korisnički priručnik. Ili skenirajte QR kôd mobitelom.

Najvažnije tehničke specifikacije za ovaj proizvod mogu se naći na posljednjoj stranici ovog Kratkog vodiča.

Potpune tehničke specifikacije, brošure i više informacija o proizvodima potražite na [https://mikrotik.com/products](https://translate.googleusercontent.com/translate_c?depth=1&pto=aue&rurl=translate.google.com&sl=en&sp=nmt4&tl=hr&u=https://mikrotik.com/products&usg=ALkJrhhyv7l59L3-VZZZvyettNzD32ftfg)

Priručnik o konfiguraciji softvera na vašem jeziku s dodatnim informacijama potražite na [https://mt.lv/help](https://translate.googleusercontent.com/translate_c?depth=1&rurl=translate.google.com&sl=en&sp=nmt4&tl=hr&u=https://mt.lv/help&xid=17259,15700022,15700186,15700191,15700259,15700271&usg=ALkJrhhWygc6PdYFjLTYd5m3vHqzSP4oNg)[-hr](https://mt.lv/help-hr)

Ako trebate pomoć oko konfiguracije, potražite savjetnika [https://mikrotik.com/consultants](https://translate.googleusercontent.com/translate_c?depth=1&pto=aue&rurl=translate.google.com&sl=en&sp=nmt4&tl=hr&u=https://mikrotik.com/consultants&usg=ALkJrhh3rUMOyp8znS5_kHRnxkfn80MfRg)

Ovaj bežični proizvod sadrži Bluetooth® tehnologiju.

Prvi koraci:

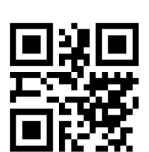

- $\bullet$ Uvjerite se da vaš davatelj internetskih usluga dopušta promjenu hardvera i da će izdati automatsku IP adresu;
- Spojite svoj ISP kabel na prvi Ethernet priključak;
- Spojite uređaj na izvor napajanja;
- Otvorite mrežne veze na računalu i potražite MikroTik bežičnu mrežu povežite se s njom;
- $\bullet$ Konfiguracija se mora izvršiti putem bežične mreže pomoću web preglednika ili mobilne aplikacije. Možete koristiti i alat za konfiguriranje WinBox [https://mt.lv](https://translate.googleusercontent.com/translate_c?depth=1&pto=aue&rurl=translate.google.com&sl=en&sp=nmt4&tl=hr&u=https://mt.lv/winbox&usg=ALkJrhiWcHSaXkCHdouLfazE3XnvbSlBtw) [/winbox;](https://translate.googleusercontent.com/translate_c?depth=1&pto=aue&rurl=translate.google.com&sl=en&sp=nmt4&tl=hr&u=https://mt.lv/winbox&usg=ALkJrhiWcHSaXkCHdouLfazE3XnvbSlBtw)
- Otvorite [https://192.168.88.1](https://translate.googleusercontent.com/translate_c?depth=1&pto=aue&rurl=translate.google.com&sl=en&sp=nmt4&tl=hr&u=https://192.168.88.1/&usg=ALkJrhgOi1RVwa7JDqASB-py9-3quZcS8A) u svom web pregledniku da biste započeli konfiguraciju, korisničko ime: admin i prema zadanim postavkama nema lozinke;
- Kliknite gumb Check for updates i ažurirajte softver RouterOS na najnoviju verziju, mora imati aktivnu internetsku vezu;
- U izborniku Quick Set, WISP AP odaberite svoju zemlju kako biste primijenili postavke propisa o državi;
- Postavite pojačanje antene, ovisno o korištenoj anteni;
- Postavite lozinku za bežičnu mrežu;
- Postavite lozinku usmjerivača.

#### Sigurnosne informacije:

- Prije nego što radite na bilo kojoj MikroTik opremi, budite svjesni opasnosti koje uključuju električni krug i upoznajte se sa standardnim postupcima za  $\bullet$ sprečavanje nezgoda. Instalacijski program trebao bi biti upoznat s mrežnim strukturama, pojmovima i konceptima.
- Koristite samo napajanje i pribor odobrene od proizvođača koji se mogu naći u originalnom pakiranju ovog proizvoda.
- Ovu opremu treba ugraditi obučeno i kvalificirano osoblje prema ovim uputama za ugradnju. Instalater je odgovoran za provjeru da je instalacija opreme u skladu s lokalnim i nacionalnim električnim propisima. Ne pokušavajte rastavljati, popravljati ili modificirati uređaj.
- Ovaj je proizvod namijenjen ugradnji u zatvorenom prostoru. Ovaj proizvod držite podalje od vode, vatre, vlage ili vrućeg okruženja.
- Ne možemo jamčiti da neće doći do nezgoda ili oštećenja uslijed nepravilne uporabe uređaja. Molimo koristite ovaj proizvod s pažnjom i radite na vlastiti rizik! U slučaju kvara uređaja, isključite ga iz napajanja. Najbrži način za to je isključivanjem mrežnog adaptera iz utičnice.
- Izloženost radiofrekvencijskom zračenju: Ova oprema MikroTik udovoljava ograničenjima izloženosti zračenju FCC, IC i Europske unije utvrđenim za

nekontrolirano okruženje. Ovaj MikroTik uređaj treba instalirati i upravljati ne više od 20 centimetara od vašeg tijela, profesionalnog korisnika ili šire javnosti. Proizvođač: Mikrotikls SIA, Brivibas gatve 214i Riga, Latvija, LV1039.

# HU - Magyar. Gyors útmutató:

Ezt az eszközt frissíteni kell a RouterOS v6.47.8-ra vagy a legújabb stabil verzióra, hogy biztosítsák a helyi hatóságok előírásainak való megfelelést! A végfelhasználók felelőssége a helyi országos előírások betartása, ideértve a törvényes frekvenciacsatornákon történő működést, a kimeneti teljesítményt, a kábelezési követelményeket és a dinamikus frekvenciaválasztási (DFS) követelményeket. Az összes MikroTik rádiókészüléket az utasításoknak megfelelően kell telepíteni.

Ez a sorozat Gyors útmutató a következő modellekre terjed ki: RB924i-2nD-BT5&BG77 (KNOT).

Ez egy vezeték nélküli hálózati eszköz. A termékmodell nevét megtalálhatja a tok címkéjén (ID).

Kérjük, látogasson el a [https://mt.lv/um](https://translate.googleusercontent.com/translate_c?depth=1&pto=aue&rurl=translate.google.com&sl=en&sp=nmt4&tl=hu&u=https://mt.lv/um&usg=ALkJrhgy4wrmjOypizE4hyWXVn2vi40EBA) felhasználói kézikönyv oldalára a teljes naprakész felhasználói kézikönyvért. Vagy beolvassa a QRkódot mobiltelefonjával.

A termék legfontosabb műszaki specifikációi a Gyors útmutató utolsó oldalán találhatók.

- Teljes műszaki előírások, prospektusok és további információk a termékekről a [https://mikrotik.com/products](https://translate.googleusercontent.com/translate_c?depth=1&pto=aue&rurl=translate.google.com&sl=en&sp=nmt4&tl=hu&u=https://mikrotik.com/products&usg=ALkJrhjP27HmoJZ9TNZLlsUzLTeOtTxlLw)
- Az Ön nyelvén található szoftver konfigurációs kézikönyve és további információk a következő webhelyen találhatók: [https://mt.lv/help](https://translate.googleusercontent.com/translate_c?depth=1&rurl=translate.google.com&sl=en&sp=nmt4&tl=hu&u=https://mt.lv/help&xid=17259,15700022,15700186,15700191,15700259,15700271&usg=ALkJrhiu49tdD6c-mHiblHEs74G27B2qLg)[-hu](https://mt.lv/help-hu)

Ha segítségre van szüksége a konfiguráláshoz, kérjen tanácsadót: [https://mikrotik.com/consultants](https://translate.googleusercontent.com/translate_c?depth=1&pto=aue&rurl=translate.google.com&sl=en&sp=nmt4&tl=hu&u=https://mikrotik.com/consultants&usg=ALkJrhh4A375ZvrwjUXZJDWrAvhRmE7Qfg)

Ez a vezeték nélküli termék Bluetooth® technológiát tartalmaz.

#### Első lépések:

- Győződjön meg arról, hogy internetszolgáltatója engedélyezi-e a hardvercserét, és kiad egy automatikus IP címet;
- Csatlakoztassa az internetszolgáltató kábelét az első Ethernet porthoz;
- Csatlakoztassa a készüléket az áramforráshoz;
- Nyissa meg a hálózati kapcsolatokat a számítógépén, és keresse meg a MikroTik vezeték nélküli hálózatot csatlakozzon hozzá;
- A konfigurációt a vezeték nélküli hálózaton keresztül kell elvégezni, webböngésző vagy mobilalkalmazás segítségével. Alternatív megoldásként használhatja a WinBox konfigurációs eszközt: [https://mt.lv/winbox;](https://translate.googleusercontent.com/translate_c?depth=1&pto=aue&rurl=translate.google.com&sl=en&sp=nmt4&tl=hu&u=https://mt.lv/winbox&usg=ALkJrhh_J5HPseB2x6W5cUJdDsDbwQfkHA)
- $\bullet$ Nyissa meg a [https://192.168.88.1](https://translate.googleusercontent.com/translate_c?depth=1&pto=aue&rurl=translate.google.com&sl=en&sp=nmt4&tl=hu&u=https://192.168.88.1/&usg=ALkJrhhksPHKDAsaa8-Zpg_BozX13iHJ5w) böngészőjét a konfiguráció megkezdéséhez, felhasználói név: admin, és alapértelmezés szerint nincs jelszó;
- Kattintson a Check for updates gombra, és frissítse a RouterOS szoftvert a legújabb verzióra, aktív internetkapcsolattal kell rendelkeznie;
- Az Quick Set, WISP AP menüben válassza ki az országot az országszabályozási beállítások alkalmazásához;
- Állítsa be az antennaerősítést a használt antennától függően;
- Állítsa be a vezeték nélküli hálózati jelszót;
- Állítsa be az útválasztó jelszavát.

#### Biztonsági információk:

- Mielőtt bármilyen MikroTik berendezésen dolgozik, tisztában kell lennie az elektromos áramkörökkel kapcsolatos veszélyekkel, és ismernie kell a balesetek megelőzésére szolgáló szokásos gyakorlatokat. A telepítőnek ismeri a hálózati struktúrákat, a fogalmakat és a fogalmakat.
- Csak a gyártó által jóváhagyott tápegységet és tartozékokat használjon, amelyek a termék eredeti csomagolásában találhatók.
- Ezt a felszerelést képzett és képesített személyzetnek kell telepítenie, a jelen telepítési útmutató szerint. A telepítő felel annak biztosításáért, hogy a berendezés telepítése megfeleljen a helyi és az országos elektromos szabályoknak. Ne kísérelje meg szétszerelni, megjavítani vagy átalakítani a készüléket.
- Ezt a terméket beltéri használatra tervezték. Tartsa távol a terméket víztől, tűztől, páratartalomtól és forró környezettől.
- Nem garantálhatjuk, hogy a készülék nem megfelelő használata miatt balesetek vagy károk nem következhetnek be. Kérjük, használja ezt a terméket körültekintően és működtesse a saját felelősségét!
- Eszköz meghibásodása esetén kérjük, húzza ki a tápkábelt. A leggyorsabb módszer erre az, ha a hálózati adaptert kihúzza a konnektorból.

Rádiófrekvencia-sugárzás: Ez a MikroTik berendezés megfelel az FCC, IC és az Európai Unió sugárterhelési határértékeinek, amelyeket egy ellenőrizetlen környezetre vonatkoznak. Ezt a MikroTik készüléket a testétől, a munkahelyi használótól vagy a lakosságtól legfeljebb 20 centiméter távolságra kell telepíteni és működtetni.

Gyártó: Mikrotikls SIA, Brivibas gatve 214i Riga, Lettország, LV1039.

# IT - Italiano. Guida veloce:

Λ

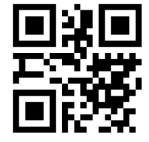

#### Δ Questo dispositivo deve essere aggiornato a RouterOS v6.47.8 o all'ultima versione stabile, per garantire la conformità con le normative delle autorità locali!

È responsabilità dell'utente finale seguire le normative nazionali locali, incluso il funzionamento nei canali di frequenza legali, la potenza di uscita, i requisiti di cablaggio e i requisiti di selezione della frequenza dinamica (DFS). Tutti i dispositivi radio MikroTik devono essere installati secondo le istruzioni.

#### La Guida rapida di questa serie copre i modelli: RB924i-2nD-BT5&BG77 (KNOT).

Questo è un dispositivo di rete wireless. È possibile trovare il nome del modello del prodotto sull'etichetta della custodia (ID). Visitare la pagina del manuale utente su [https://mt.lv/um](https://translate.googleusercontent.com/translate_c?depth=1&pto=aue&rurl=translate.google.com&sl=en&sp=nmt4&tl=it&u=https://mt.lv/um&usg=ALkJrhjp2VvQLYwhuOIYtQbexlr77CKH3A) per il manuale utente completo e aggiornato. Oppure scansiona il codice QR con il tuo telefono cellulare.

Le specifiche tecniche più importanti per questo prodotto si trovano nell'ultima pagina di questa Guida rapida.

Specifiche tecniche complete, brochure e ulteriori informazioni sui prodotti su [https://mikrotik.com/products](https://translate.googleusercontent.com/translate_c?depth=1&pto=aue&rurl=translate.google.com&sl=en&sp=nmt4&tl=it&u=https://mikrotik.com/products&usg=ALkJrhgdwzAlv5spKXCFrteRtWgSx8xeRg) Il manuale di configurazione del software nella tua lingua con informazioni aggiuntive è disponibile all'indirizzo [https://mt.lv/help](https://translate.googleusercontent.com/translate_c?depth=1&rurl=translate.google.com&sl=en&sp=nmt4&tl=it&u=https://mt.lv/help&xid=17259,15700022,15700186,15700191,15700259,15700271&usg=ALkJrhjHVy5MkPlhZ-h8A4B07MUu7Jin4g)[-it](https://mt.lv/help-it)

Se hai bisogno di aiuto con la configurazione, cerca un consulente [https://mikrotik.com/consultants](https://translate.googleusercontent.com/translate_c?depth=1&pto=aue&rurl=translate.google.com&sl=en&sp=nmt4&tl=it&u=https://mikrotik.com/consultants&usg=ALkJrhjs1MIgsz_E82dZtzLgW62hpUh7Nw)

Questo prodotto wireless è dotato della tecnologia Bluetooth®.

#### Primi passi:

- Assicurati che il tuo provider di servizi Internet consenta la modifica dell'hardware e fornisca un indirizzo IP automatico;
- Collega il tuo cavo ISP alla prima porta Ethernet;
- Collegare il dispositivo alla fonte di alimentazione;
- Apri le connessioni di rete sul tuo computer e cerca la rete wireless MikroTik connettiti ad essa;
- La configurazione deve essere eseguita tramite la rete wireless utilizzando un browser web o un'app mobile. In alternativa, puoi utilizzare uno strumento di configurazione WinBox [https://mt.lv/winbox;](https://translate.googleusercontent.com/translate_c?depth=1&pto=aue&rurl=translate.google.com&sl=en&sp=nmt4&tl=it&u=https://mt.lv/winbox&usg=ALkJrhht4UeYI5AnS4EpBUpHwqIsMhSIQA)
- Apri [https://192.168.88.1](https://translate.googleusercontent.com/translate_c?depth=1&pto=aue&rurl=translate.google.com&sl=en&sp=nmt4&tl=it&u=https://192.168.88.1/&usg=ALkJrhjN5G5sWVBP1Zr6Aa-OK-05Sob5MQ) nel tuo browser web per avviare la configurazione, nome utente: admin e non c'è una password predefinita;
- Fare clic sul pulsante Check for updates e aggiornare il software RouterOS alla versione più recente, deve avere una connessione Internet attiva;
- Nel menu Quick Set, WISP AP scegli il tuo paese, per applicare le impostazioni di regolamentazione del paese;
- Impostare il guadagno dell'antenna, a seconda dell'antenna utilizzata;
- Imposta la tua password di rete wireless;
- Configura la password del router.

#### Informazioni sulla sicurezza:

- $\bullet$ Prima di lavorare su qualsiasi apparecchiatura MikroTik, prestare attenzione ai pericoli connessi con i circuiti elettrici e conoscere le pratiche standard per la prevenzione degli incidenti. Il programma di installazione dovrebbe avere familiarità con le strutture, i termini e i concetti della rete.
- Utilizzare solo l'alimentatore e gli accessori approvati dal produttore e che si trovano nella confezione originale di questo prodotto.
- Questa apparecchiatura deve essere installata da personale addestrato e qualificato, secondo queste istruzioni di installazione. L'installatore è responsabile di assicurarsi che l'installazione dell'apparecchiatura sia conforme ai codici elettrici locali e nazionali. Non tentare di smontare, riparare o modificare il dispositivo. Questo prodotto è destinato all'installazione all'interno. Tenere questo prodotto lontano da acqua, fuoco, umidità o ambienti caldi.
- Non possiamo garantire che non si verifichino incidenti o danni dovuti all'uso improprio del dispositivo. Utilizzare questo prodotto con cura e operare a proprio rischio!
- $\bullet$ In caso di guasto del dispositivo, scollegarlo dall'alimentazione. Il modo più rapido per farlo è scollegare l'alimentatore dalla presa di corrente.

Esposizione alle radiazioni di radiofrequenza: questa apparecchiatura MikroTik è conforme ai limiti di esposizione alle radiazioni FCC, IC e dell'Unione Europea stabiliti per un ambiente non controllato. Questo dispositivo MikroTik deve essere installato e utilizzato a una distanza non inferiore a 20 centimetri dal proprio corpo, utente professionale o pubblico.

Produttore: Mikrotikls SIA, Brivibas gatve 214i Riga, Lettonia, LV1039.

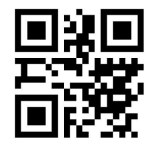

# IS - Íslensku. Fljótur leiðarvísir:

Það þarf að uppfæra þetta tæki í RouterOS v6.47.8 eða nýjustu stöðugu útgáfuna, til að tryggja að farið sé að reglugerðum sveitarfélaga! Það er endanleg notandi að fylgja reglugerðum á hverjum stað, þar með talin notkun innan löglegra tíðnisviða, afköst, kaðallkröfur og DFS (Dynamic Frequency Selection) kröfur. Öll MikroTik útvarpstæki verða að vera sett upp samkvæmt leiðbeiningum.

Þessi röð Quick Guide nær til gerða: RB924i-2nD-BT5&BG77 (KNOT).

Þetta er þráðlaust netkerfi. Þú getur fundið vörulíkanheitið á merkimiðanum (ID).

Vinsamlegast farðu á notendahandbókarsíðuna á [https://mt.lv/um](https://translate.googleusercontent.com/translate_c?depth=1&pto=aue&rurl=translate.google.com&sl=en&sp=nmt4&tl=is&u=https://mt.lv/um&usg=ALkJrhiVH3YY3OM5CP9eSK57F6v9lL9LOw) til að fá alla uppfærðu notendahandbókina. Eða skannaðu QR kóðann með farsímanum þínum.

Mikilvægustu tækniforskriftirnar fyrir þessa vöru er að finna á síðustu síðu þessarar hraðhandbókar.

Allar tækniforskriftir, bæklingar og frekari upplýsingar um vörur á [https://mikrotik.com/products](https://translate.googleusercontent.com/translate_c?depth=1&pto=aue&rurl=translate.google.com&sl=en&sp=nmt4&tl=is&u=https://mikrotik.com/products&usg=ALkJrhgnbIAW87FumM-C0BZsq9mVV5g8iw)

Stillingarhandbók fyrir hugbúnað á þínu tungumáli með viðbótarupplýsingum er að finna á [https://mt.lv/help](https://translate.googleusercontent.com/translate_c?depth=1&rurl=translate.google.com&sl=en&sp=nmt4&tl=is&u=https://mt.lv/help&xid=17259,15700022,15700186,15700191,15700259,15700271&usg=ALkJrhhyF3Md2lskFK15s51bIjo02tb6qQ)[-is](https://mt.lv/help-is)

Ef þú þarft hjálp við stillingar skaltu leita til ráðgjafa [https://mikrotik.com/consultants](https://translate.googleusercontent.com/translate_c?depth=1&pto=aue&rurl=translate.google.com&sl=en&sp=nmt4&tl=is&u=https://mikrotik.com/consultants&usg=ALkJrhiC46LRLw4XPAQkH1txbIeWSY9jxQ)

Þessi þráðlausa vara er með Bluetooth® tækni.

#### Fyrstu skrefin:

- $\bullet$ Gakktu úr skugga um að netþjónustuaðilinn þinn leyfi vélbúnaðarbreytingum og gefi út sjálfvirka IP-tölu;
- $\bullet$ Tengdu ISP snúruna þína við fyrstu Ethernet tengið;
- Tengdu tækið við aflgjafa:
- Opnaðu nettengingar á tölvunni þinni og leitaðu að MikroTik þráðlausu neti tengdu það;
- Stillingarnar verða að vera gerðar í gegnum þráðlaust net með vafra eða farsímaforriti. Einnig er hægt að nota WinBox stillingar tól [https://mt.lv/winbox](https://translate.googleusercontent.com/translate_c?depth=1&pto=aue&rurl=translate.google.com&sl=en&sp=nmt4&tl=is&u=https://mt.lv/winbox&usg=ALkJrhgCQ-RFSRPINgt5vbyZbe_r_MIitA);
- Opnaðu [https://192.168.88.1](https://translate.googleusercontent.com/translate_c?depth=1&pto=aue&rurl=translate.google.com&sl=en&sp=nmt4&tl=is&u=https://192.168.88.1/&usg=ALkJrhgY6ER2mw5gU-6LiKs_4VJSLPZhww) í vafranum þínum til að hefja stillingar, notandanafn: admin og það er ekkert lykilorð sjálfgefið;
- Smelltu á Check for updates hnappinn og uppfærðu RouterOS hugbúnaðinn þinn í nýjustu útgáfuna, verður að hafa virka nettengingu;
- Veldu land þitt í Quick Set, WISP AP valmyndinni til að nota stillingar fyrir reglur um land;
- Stilltu loftnetstyrkinn, allt eftir loftnetinu sem notað er;
- Settu upp þráðlaust netlykilorð þitt;
- $\bullet$ Settu upp lykilorð leiðarinnar.

#### Öryggisupplýsingar:

- Áður en þú vinnur að einhverjum MikroTik búnaði, vertu meðvituð um hættuna sem fylgir rafrásum og kynntu þér venjur til að koma í veg fyrir slys. Uppsetninga rforritið ætti að vera kunnugt um netkerfi, hugtök og hugtök.
- Notaðu aðeins aflgjafa og fylgihluti sem framleiðandi hefur samþykkt og er að finna í upprunalegum umbúðum þessarar vöru.
- $\bullet$ Þessum búnaði skal setja upp af þjálfuðu og hæfu starfsfólki samkvæmt þessum uppsetningarleiðbeiningum. Uppsetningaraðilinn ber ábyrgð á því að uppsetning búnaðarins sé í samræmi við staðbundin og innlend rafmagnsnúmer. Ekki reyna að taka tækið í sundur, gera við eða breyta því.
- Þessari vöru er ætlað að setja upp innandyra. Geymið þessa vöru fjarri vatni, eldi, raka eða heitu umhverfi.
- Við getum ekki ábyrgst að engin slys eða skemmdir muni verða vegna óviðeigandi notkunar tækisins. Vinsamlegast notaðu þessa vöru með varúð og starfaðu á eigin ábyrgð!
- Ef bilun í tæki, vinsamlegast aftengdu það frá rafmagni. Skjótasta leiðin til þess er með því að taka rafmagnstengið úr sambandi.

Útsetning fyrir útvarpsbylgjugeislun: Þessi MikroTik búnaður er í samræmi við FCC, IC og geislunarmörk Evrópusambandsins sem sett eru fyrir stjórnlaust umhverfi. Þetta MikroTik tæki ætti að vera sett upp og starfrækt ekki nær 20 sentímetrum frá líkama þínum, atvinnu notanda eða almenningi. Framleiðandi: Mikrotikls SIA, Brivibas gatve 214i Riga, Lettlandi, LV1039.

# NO - Norsk. Hurtiginnføring:

Δ Denne enheten må oppgraderes til RouterOS v6.47.8 eller den siste stabile versjonen, for å sikre samsvar med lokale myndigheters forskrifter! Det er sluttbrukerens ansvar å følge lokale landsbestemmelser, inkludert drift innen lovlige frekvenskanaler, utgangseffekt, kablingskrav og DFS-krav (Dynamic Frequency Selection). Alle MikroTik radioenheter må installeres i henhold til instruksjonene.

Denne serien Hurtigguide dekker modeller: RB924i-2nD-BT5&BG77 (KNOT).

Dette er en trådløs nettverksenhet. Du finner produktmodellnavnet på saksetiketten (ID).

Vennligst besøk bruksanvisningssiden på [https://mt.lv/um](https://translate.googleusercontent.com/translate_c?depth=1&pto=aue&rurl=translate.google.com&sl=en&sp=nmt4&tl=no&u=https://mt.lv/um&usg=ALkJrhgtoQFVwJOhWky6TjYFyVyWox2IFQ) for den oppdaterte brukerhåndboken. Eller skann QR-koden med mobiltelefonen din. De viktigste tekniske spesifikasjonene for dette produktet finner du på siste side i denne hurtigveiledningen.

Fullstendige tekniske spesifikasjoner, brosjyrer og mer informasjon om produkter på [https://mikrotik.com/products](https://translate.googleusercontent.com/translate_c?depth=1&pto=aue&rurl=translate.google.com&sl=en&sp=nmt4&tl=no&u=https://mikrotik.com/products&usg=ALkJrhiQYMclUWegyIrZIw13jSJSzjlQgg)

Konfigurasjonshåndbok for programvare på ditt språk med tilleggsinformasjon finner du på [https://mt.lv/help](https://translate.googleusercontent.com/translate_c?depth=1&rurl=translate.google.com&sl=en&sp=nmt4&tl=no&u=https://mt.lv/help&xid=17259,15700022,15700186,15700191,15700259,15700271&usg=ALkJrhj1ANErik-VGtA4tSRF7TCi15So7A)[-no](https://mt.lv/help-no)

Hvis du trenger hjelp med konfigurering, kan du søke en konsulent [https://mikrotik.com/consultants](https://translate.googleusercontent.com/translate_c?depth=1&pto=aue&rurl=translate.google.com&sl=en&sp=nmt4&tl=no&u=https://mikrotik.com/consultants&usg=ALkJrhiMKO0rBWOEDhlzpBwaHaOCBLvckg)

Dette trådløse produktet har Bluetooth®-teknologi.

#### Første steg:

- Forsikre deg om at Internett-leverandøren din tillater maskinvareendring og vil utstede en automatisk IP-adresse.
- Koble ISP-kabelen til den første Ethernet-porten;
- Koble enheten til strømkilden;
- Åpne nettverkstilkoblinger på datamaskinen din og søk etter MikroTik trådløst nettverk koble til det;
- Konfigurasjonen må gjøres via det trådløse nettverket ved hjelp av en nettleser eller mobilapp. Alternativt kan du bruke et WinBox-konfigurasjonsverktøy [https:/](https://translate.googleusercontent.com/translate_c?depth=1&pto=aue&rurl=translate.google.com&sl=en&sp=nmt4&tl=no&u=https://mt.lv/winbox&usg=ALkJrhjk4lv16RVnYfdr5cGDqAutix8AOg) [/mt.lv/winbox](https://translate.googleusercontent.com/translate_c?depth=1&pto=aue&rurl=translate.google.com&sl=en&sp=nmt4&tl=no&u=https://mt.lv/winbox&usg=ALkJrhjk4lv16RVnYfdr5cGDqAutix8AOg);
- Åpne [https://192.168.88.1](https://translate.googleusercontent.com/translate_c?depth=1&pto=aue&rurl=translate.google.com&sl=en&sp=nmt4&tl=no&u=https://192.168.88.1/&usg=ALkJrhgl4DejIe22KtEfuWutwp8lhZe8Kg) i nettleseren din for å starte konfigurasjonen, brukernavn: admin og det er ikke noe passord som standard;
- Klikk på Check for updates-knappen og oppdater RouterOS-programvaren til den nyeste versjonen, må ha en aktiv Internett-tilkobling.
- I ditt land Quick Set, WISP AP velger du ditt land for å bruke innstillinger for regulering av land;
- Still inn antenneforsterkningen, avhengig av antennen som brukes;
- $\bullet$ Sett opp passordet for det trådløse nettverket;

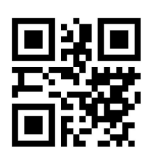

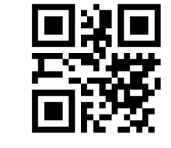

#### • Sett opp ruteren passord.

#### Sikkerhetsinformasjon:

- Før du jobber med MikroTik-utstyr, må du være oppmerksom på farene som er forbundet med elektriske kretsløp, og kjenne til standard praksis for å forhindre ulykker. Installasjonsprogrammet skal være kjent med nettverksstrukturer, vilkår og konsepter.
- Bruk bare strømforsyningen og tilbehøret som er godkjent av produsenten, og som finnes i originalemballasjen til dette produktet.
- Dette utstyret skal installeres av trent og kvalifisert personell i henhold til denne installasjonsinstruksen. Installatøren er ansvarlig for at installasjonen av utstyret er i samsvar med lokale og nasjonale elektriske koder. Ikke prøv å demontere, reparere eller endre enheten.
- Dette produktet er ment å installeres innendørs. Hold dette produktet borte fra vann, brann, fuktighet eller varme omgivelser.
- Vi kan ikke garantere at ingen ulykker eller skader vil oppstå på grunn av feil bruk av enheten. Bruk dette produktet med forsiktighet og bruk det på egen risiko!  $\bullet$ Ved feil på enheten må du koble den fra strømmen. Den raskeste måten å gjøre det på er ved å trekke ut strømadapteren fra stikkontakten.

Eksponering for radiofrekvensstråling: Dette MikroTik-utstyret er i samsvar med FCC, IC og EUs strålingseksponeringsgrenser som er angitt for et ukontrollert miljø. Denne MikroTik-enheten skal installeres og betjenes ikke nærmere enn 20 centimeter fra kroppen din, yrkesbrukeren eller allmennheten. Produsent: Mikrotikls SIA, Brivibas gatve 214i Riga, Latvia, LV1039.

# LT - Lietuvis. Trumpas vadovas:

Šį įrenginį reikia atnaujinti į "RouterOS v6.47.8" arba naujausią stabilią versiją, kad būtų užtikrinta, jog laikomasi vietos valdžios institucijų taisyklių! Galutiniai vartotojai privalo laikytis vietos įstatymų, įskaitant veikimą teisėtais dažnio kanalais, išėjimo galią, kabelių reikalavimus ir dinaminio dažnio pasirinkimo (DFS) reikalavimus. Visi "MikroTik" radijo įrenginiai turi būti įdiegti pagal instrukcijas.

Šios serijos trumpasis vadovas apima modelius: RB924i-2nD-BT5&BG77 (KNOT).

Tai yra belaidžio tinklo įrenginys. Produkto modelio pavadinimą rasite dėklo etiketėje (ID).

Prašome apsilankyti vartotojo vadovo puslapyje [https://mt.lv/um](https://translate.googleusercontent.com/translate_c?depth=1&pto=aue&rurl=translate.google.com&sl=en&sp=nmt4&tl=lt&u=https://mt.lv/um&usg=ALkJrhhoRwPwhoUB5vvfMEkCYdZlgT97QQ), kad gautumėte visą naujausią vartotojo vadovą. Arba nuskaitykite QR kodą mobiliuoju telefonu.

Svarbiausias šio gaminio technines specifikacijas galite rasti paskutiniame šio greito vadovo puslapyje.

Visas technines specifikacijas, brošiūras ir daugiau informacijos apie produktus rasite [https://mikrotik.com/products](https://translate.googleusercontent.com/translate_c?depth=1&pto=aue&rurl=translate.google.com&sl=en&sp=nmt4&tl=lt&u=https://mikrotik.com/products&usg=ALkJrhgrYrc7CTUcFnDjQvC_ziSo0UIEaQ)

Programinės įrangos jūsų kalba konfigūravimo vadovą su papildoma informacija galite rasti tinklalapyje [https://mt.lv/help](https://translate.googleusercontent.com/translate_c?depth=1&rurl=translate.google.com&sl=en&sp=nmt4&tl=lt&u=https://mt.lv/help&xid=17259,15700022,15700186,15700191,15700259,15700271&usg=ALkJrhidigdnJ9ShmfOyK-oRqWyjO7_Dng)[-lt](https://mt.lv/help-lt)

Jei jums reikia pagalbos dėl konfigūracijos, kreipkitės į konsultantą [https://mikrotik.com/consultants](https://translate.googleusercontent.com/translate_c?depth=1&pto=aue&rurl=translate.google.com&sl=en&sp=nmt4&tl=lt&u=https://mikrotik.com/consultants&usg=ALkJrhglVkJEX3oRAqxi9_SfUj6vnz8t7g)

Šis belaidis produktas turi "Bluetooth®" technologiją.

#### Pirmieji žingsniai:

- Įsitikinkite, kad jūsų interneto paslaugų teikėjas leidžia keisti aparatūrą ir išduos automatinį IP adresą;
- Prijunkite savo interneto tiekėjo kabelį prie pirmojo Ethernet prievado;
- Prijunkite prietaisą prie maitinimo šaltinio;
- Atidarykite tinklo jungtis savo kompiuteryje ir ieškokite "MikroTik" belaidžio tinklo prisijunkite prie jo;
- Konfigūracija turi būti atliekama per belaidį tinklą, naudojant interneto naršyklę ar programą mobiliesiems. Arba galite naudoti "WinBox" konfigūravimo įrankį [htt](https://translate.googleusercontent.com/translate_c?depth=1&pto=aue&rurl=translate.google.com&sl=en&sp=nmt4&tl=lt&u=https://mt.lv/winbox&usg=ALkJrhjLdA_Mj2pi6Oq4EvAhbxSazGoYhw) [ps://mt.lv/winbox;](https://translate.googleusercontent.com/translate_c?depth=1&pto=aue&rurl=translate.google.com&sl=en&sp=nmt4&tl=lt&u=https://mt.lv/winbox&usg=ALkJrhjLdA_Mj2pi6Oq4EvAhbxSazGoYhw)
- $\bullet$ Atidarykite [https://192.168.88.1](https://translate.googleusercontent.com/translate_c?depth=1&pto=aue&rurl=translate.google.com&sl=en&sp=nmt4&tl=lt&u=https://192.168.88.1/&usg=ALkJrhjX5EdY63DjJ8ocEn_dkDEFCmZYEw) savo interneto naršyklėje, kad pradėtumėte konfigūraciją, vartotojo vardas: admin ir pagal nutylėjimą nėra slaptažodžio;
- Spustelėkite mygtuką Check for updates ir atnaujinkite savo RouterOS programinę įrangą į naujausią versiją, turi būti aktyvus interneto ryšys;
- Meniu Quick Set, WISP AP pasirinkite savo šalį, kad galėtumėte pritaikyti šalies reguliavimo nustatymus;
- Nustatykite antenos stiprinimą, priklausomai nuo naudojamos antenos;
- Nustatykite belaidžio tinklo slaptažodį;
- Nustatykite savo maršrutizatoriaus slaptažodį.

#### Saugumo informacija:

- Prieš pradėdami dirbti su bet kuria "MikroTik" įranga, žinokite apie pavojus, susijusius su elektros grandinėmis, ir susipažinkite su standartine avarijų prevencijos praktika. Montuotojas turėtų būti susipažinęs su tinklo struktūromis, terminais ir sąvokomis.
- Naudokite tik gamintojo patvirtintus maitinimo šaltinius ir priedus, kuriuos galite rasti originalioje šio gaminio pakuotėje.
- Šią įrangą turi montuoti apmokyti ir kvalifikuoti darbuotojai, kaip numatyta šiose montavimo instrukcijose. Montuotojas yra atsakingas už tai, kad įranga būtų montuojama laikantis vietinių ir nacionalinių elektros taisyklių. Nemėginkite išardyti, taisyti ar modifikuoti įrenginio.
- 
- Šis produktas yra skirtas montuoti patalpose. Laikykite gaminį atokiau nuo vandens, ugnies, drėgmės ir karštos aplinkos.
- Mes negalime garantuoti, kad dėl netinkamo prietaiso naudojimo nebus jokių avarijų ar žalos. Naudokite šį gaminį atsargiai ir dirbkite savo rizika!  $\bullet$
- Sugedus įrenginiui, atjunkite jį nuo maitinimo. Greičiausias būdas tai padaryti yra atjungus maitinimo adapterį nuo maitinimo lizdo.

Radijo dažnio spinduliuotės poveikis: Ši "MikroTik" įranga atitinka FCC, IC ir Europos Sąjungos radiacijos poveikio ribas, nustatytas nekontroliuojamai aplinkai. Šis "MikroTik" prietaisas turėtų būti įmontuotas ir valdomas ne arčiau kaip 20 centimetrų atstumu nuo jūsų kūno, profesinio vartotojo ar plačiosios visuomenės. Gamintojas: Mikrotikls SIA, Brivibas gatve 214i Ryga, Latvija, LV1039.

# LV - Latviešu. Īsa rokasgrāmata:

Šīs ierīces programmatūra ir jāatjaunina uz RouterOS v6.47.8 vai jaunāku stabilo versiju, lai nodrošinātu atbilstību vietējās valsts likumdošanai. Gala lietotāju pienākums ir ievērot vietējos valsts normatīvus, ieskaitot darbību likumīgos frekvences kanālos, jaudas izvadi, kabeļu prasības un dinamiskās frekvences izvēles (DFS) prasības. Visām MikroTik radio ierīcēm jābūt uzstādītām atbilstoši instrukcijām.

Šīs sērijas īsā rokasgrāmata attiecas uz modeļiem: RB924i-2nD-BT5&BG77 (KNOT).

Šī ir bezvadu tīkla ierīce. Produkta modeļa nosaukumu varat atrast uz produkta iepakojuma (ID).

Vissvarīgākās šī produkta tehniskās specifikācijas ir atrodamas šīs rokasgrāmatas pēdējā lappusē.

Pilnas tehniskās specifikācijas, brošūras un vairāk informācijas par produktiem vietnē [https://mikrotik.com/products](https://translate.googleusercontent.com/translate_c?depth=1&pto=aue&rurl=translate.google.com&sl=en&sp=nmt4&tl=lv&u=https://mikrotik.com/products&usg=ALkJrhhZ0vs2flIfataTWHstG5n9VvVPHw)

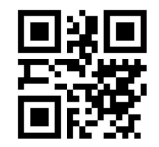

Lūdzu, apmeklējiet lietotāja rokasgrāmatas lapu vietnē [https://mt.lv/um,](https://translate.googleusercontent.com/translate_c?depth=1&pto=aue&rurl=translate.google.com&sl=en&sp=nmt4&tl=lv&u=https://mt.lv/um&usg=ALkJrhiAAM2FgVzrbOnpmCIvLAs2nJriug) lai iegūtu pilnībā atjauninātu lietotāja rokasgrāmatu. Vai arī skenējiet QR kodu ar savu mobilo tālruni.

Konfigurācijas rokasgrāmata programmatūrai ar papildu informāciju atrodama vietnē [https://mt.lv/help](https://translate.googleusercontent.com/translate_c?depth=1&rurl=translate.google.com&sl=en&sp=nmt4&tl=lv&u=https://mt.lv/help&xid=17259,15700022,15700186,15700191,15700259,15700271&usg=ALkJrhhDkonp7apBe4g3FT3HsQ5AAjNGig)[-lv](https://mt.lv/help-lv)

Ja, jums nepieciešama palīdzība ar ierīces konfigurēšanu, lūdzu, konsultējieties ar konsultantiem, kontaktinformācija atrodama vietnē [https://mikrotik.com/consultants](https://translate.googleusercontent.com/translate_c?depth=1&pto=aue&rurl=translate.google.com&sl=en&sp=nmt4&tl=lv&u=https://mikrotik.com/consultants&usg=ALkJrhilZIfAqcDgf_Ir4TaLow59W3g0Xg)

Šis bezvadu produkts ir aprīkots ar Bluetooth® tehnoloģiju.

#### Pirmie soļi:

- $\bullet$ Pārliecinieties, ka jūsu interneta pakalpojumu sniedzējs atļauj mainīt tīkla aparatūru un izsniegs automātisku IP adresi;
- Pievienojiet savu ISP kabeli pirmajam Ethernet portam;
- Pievienojiet ierīci strāvas avotam;
- Atveriet tīkla savienojumus savā datorā un meklējiet MikroTik bezvadu tīklu izveidojiet savienojumu ar to;
- $\bullet$ Konfigurācija jāveic, izmantojot bezvadu tīklu, caur tīmekļa pārlūkprogrammu vai mobilo lietotni. Alternatīvi, jūs varat izmantot WinBox konfigurācijas rīku [https:/](https://translate.googleusercontent.com/translate_c?depth=1&pto=aue&rurl=translate.google.com&sl=en&sp=nmt4&tl=lv&u=https://mt.lv/winbox&usg=ALkJrhj_qQwqlXACKtRlU1Hv5h0T59oNRg) [/mt.lv/winbox](https://translate.googleusercontent.com/translate_c?depth=1&pto=aue&rurl=translate.google.com&sl=en&sp=nmt4&tl=lv&u=https://mt.lv/winbox&usg=ALkJrhj_qQwqlXACKtRlU1Hv5h0T59oNRg);
- Atveriet vietni [https://192.168.88.1](https://translate.googleusercontent.com/translate_c?depth=1&pto=aue&rurl=translate.google.com&sl=en&sp=nmt4&tl=lv&u=https://192.168.88.1/&usg=ALkJrhjPiMQLKd3c5978VtlT1lQwkmWPHQ) savā tīmekļa pārlūkprogrammā, lai sāktu konfigurēšanu, lietotāja vārds: admin un pēc noklusējuma parole nav uzstādīta;
- Noklikšķiniet uz pogas Check for updates un atjauniniet savu RouterOS programmatūru uz jaunāko versiju, jābūt aktīvam Interneta savienojumam;  $\bullet$
- Izvēlnē Quick Set, WISP AP izvēlieties savu valsti, lai piemērotu valsts regulēšanas iestatījumus;
- Iestatiet antenas pastiprinājumu atkarībā no izmantotās antenas;
- Iestatiet bezvadu tīkla paroli;
- Iestatiet maršrutētāja paroli.

#### Drošības informācija:

- Pirms sākat strādāt ar jebkuru MikroTik aprīkojumu, iepazīstieties ar briesmām, kas saistītas ar elektriskajām shēmām, un iepazīstieties ar standarta praksi negadījumu novēršanā. Uzstādītājam jāzina tīkla struktūras, termini un koncepcijas.
- Izmantojiet tikai ražotāja apstiprinātu barošanas avotu un piederumus, kas atrodami šī produkta oriģinālajā iepakojumā.
- Saskaņā ar šīm uzstādīšanas instrukcijām šo aprīkojumu jāuzstāda apmācītam un kvalificētam personālam. Uzstādītāja pienākums ir pārliecināties, ka aprīkojuma uzstādīšana atbilst vietējiem un nacionālajiem elektrības noteikumiem. Nemēģiniet ierīci izjaukt, labot vai pārveidot.
- Šis produkts ir paredzēts uzstādīšanai telpās. Sargājiet šo izstrādājumu no ūdens, uguns, mitruma vai karstas vides.
- Mēs nevaram garantēt, ka ierīces nepareizas lietošanas dēļ negadījumi vai bojājumi nenotiks. Lūdzu, izmantojiet šo produktu uzmanīgi un rīkojieties uz savu risku!
- Ierīces kļūmes gadījumā, lūdzu, atvienojiet to no strāvas. Ātrākais veids, kā to izdarīt, ir, atvienojot strāvas adapteri no kontaktligzdas.

Radiofrekvences starojuma iedarbība: Šī MikroTik iekārta atbilst FCC, IC un Eiropas Savienības radiācijas iedarbības ierobežojumiem, kas noteikti nekontrolētai videi. Šī MikroTik ierīce jāuzstāda un jādarbina ne tuvāk par 20 centimetriem no ķermeņa, profesionāla lietotāja vai plašas sabiedrības. Ražotājs: Mikrotikls SIA, Brīvības gatve 214i Rīga, Latvija, LV1039.

### MT - Malti. Gwida Quick:

Δ Dan l-apparat jeħtieġ li jiġi aġġornat għal RouterOS v6.47.8 jew l-aħħar verżjoni stabbli, sabiex tkun assigurata l-konformità mar-regolamenti tal-awtorità lokali!

Hija r-responsabbiltà tal-utenti finali li jsegwu r-regolamenti lokali tal-pajjiż, inkluż it-tħaddim fil-kanali tal-frekwenza legali, l-enerġija tal-ħruġ, ir-rekwiżiti tal-kejbils u r-rekwiżiti tal-Għażla Dinamika tal-Frekwenza (DFS). L-apparati kollha tar-radju MikroTik għandhom jiġu installati skond l-istruzzjonijiet.

Din is-serje Quick Guide tkopri mudelli: RB924i-2nD-BT5&BG77 (KNOT).

Dan huwa apparat tan-netwerk mingħajr fili. Tista 'ssib l-isem tal-mudell tal-prodott fuq it-tikketta tal-każ (ID).

Jekk jogħġbok żur il-paġna tal-manwal tal-utent fuq [https://mt.lv/um](https://translate.googleusercontent.com/translate_c?depth=1&pto=aue&rurl=translate.google.com&sl=en&sp=nmt4&tl=mt&u=https://mt.lv/um&usg=ALkJrhhCPfvjj1jSIKaUv9Qt2dmGY0X9YA) għall-manwal tal-utent aġġornat sħiħ. Jew skannja l-kodiċi QR bit-telefon ċellulari tiegħek.

L-iktar speċifikazzjonijiet tekniċi importanti għal dan il-prodott jistgħu jinstabu fl-aħħar paġna ta 'din il-Gwida ta' Ħeffa.

- Speċifikazzjonijiet tekniċi sħaħ, fuljetti, u aktar tagħrif dwar il-prodotti fuq [https://mikrotik.com/products](https://translate.googleusercontent.com/translate_c?depth=1&pto=aue&rurl=translate.google.com&sl=en&sp=nmt4&tl=mt&u=https://mikrotik.com/products&usg=ALkJrhgKwZR7HBojYY-WP0Azcc4iILxXzA)
- Manwal ta 'konfigurazzjoni għas-softwer fil-lingwa tiegħek b'informazzjoni addizzjonali jista' jinstab fuq [https://mt.lv/help](https://translate.googleusercontent.com/translate_c?depth=1&rurl=translate.google.com&sl=en&sp=nmt4&tl=mt&u=https://mt.lv/help&xid=17259,15700022,15700186,15700191,15700259,15700271&usg=ALkJrhieWKeitBJaFTJu0V4fXPUzR452Ng)[-mt](https://mt.lv/help-mt)
- Jekk għandek bżonn għajnuna bil-konfigurazzjoni, jekk jogħġbok fittex konsulent [https://mikrotik.com/consultants](https://translate.googleusercontent.com/translate_c?depth=1&pto=aue&rurl=translate.google.com&sl=en&sp=nmt4&tl=mt&u=https://mikrotik.com/consultants&usg=ALkJrhjGX2XZk44hWlTGnhoZwoJOVXZeNA)

Dan il-prodott Wireless għandu teknoloġija Bluetooth®.

#### L-ewwel passi:

- Kun żgur li l-fornitur tas-servizz tal-Internet tiegħek qed jippermetti bidla fil-hardware u joħroġ indirizz IP awtomatiku;
- Qabbad il-kejbil ISP tiegħek mal-ewwel port Ethernet;
- Qabbad l-apparat mas-sors tal-enerġija;
- Iftaħ konnessjonijiet tan-netwerk fuq il-kompjuter tiegħek u fittex netwerk bla fili MikroTik qabbad magħha;
- $\bullet$ II-konfigurazzjoni trid issir permezz tan-netwerk bla fili billi tuża web browser jew app mobbli. Alternattivament, tista 'tuża għodda ta' konfigurazzjoni WinBox [htt](https://translate.googleusercontent.com/translate_c?depth=1&pto=aue&rurl=translate.google.com&sl=en&sp=nmt4&tl=mt&u=https://mt.lv/winbox&usg=ALkJrhiPrBRtooW0FjGgfF4ZL61wLQbFmw) [ps://mt.lv/winbox;](https://translate.googleusercontent.com/translate_c?depth=1&pto=aue&rurl=translate.google.com&sl=en&sp=nmt4&tl=mt&u=https://mt.lv/winbox&usg=ALkJrhiPrBRtooW0FjGgfF4ZL61wLQbFmw)
- Iftaħ [https://192.168.88.1](https://translate.googleusercontent.com/translate_c?depth=1&pto=aue&rurl=translate.google.com&sl=en&sp=nmt4&tl=mt&u=https://192.168.88.1/&usg=ALkJrhjQ7fsI35eU58DEBPbCHDzrIBxRPA) fil-web browser tiegħek biex tibda l-konfigurazzjoni, isem l-utent: admin u m'hemm l-ebda password awtomatikament;
- Ikklikkja l-buttuna Check for updates u aġġorna s-softwer RouterOS tiegħek għall-aħħar verżjoni, għandu jkollu konnessjoni ta 'l-Internet attiva;
- Fil-menu Quick Set, WISP AP agħżel pajjiżek, biex tapplika settings tar-regolament tal-pajjiż;
- Issettja l-qligħ tal-antenna, skont l-antenna użata;
- Issettja l-password tan-netwerk wireless tiegħek;
- Issettja l-password tar-router tiegħek.

#### Informazzjoni dwar is-Sikurezza:

- Qabel ma taħdem fuq kwalunkwe tagħmir MikroTik, kun konxju tal-perikli involuti fiċ-ċirkwiti elettriċi u kun familjari mal-prattiki standard għall-prevenzjoni ta 'inċidenti. L-installatur għandu jkun familjari mal-istrutturi, termini u kunċetti tan-netwerk.
- Uża biss il-provvista tal-enerġija u l-aċċessorji approvati mill-manifattur, u li tista 'tinstab fl-imballaġġ oriġinali ta' dan il-prodott.
- Dan it-tagħmir għandu jkun installat minn persunal imħarreġ u kwalifikat, skont dawn l-istruzzjonijiet ta 'installazzjoni. L-installatur huwa responsabbli li jiżgura li l-Installazzjoni tat-tagħmir hija konformi mal-kodiċijiet elettriċi lokali u nazzjonali. Tippruvax tiżżarma, tissewwa jew timmodifika l-apparat.
- Dan il-prodott huwa maħsub biex jiġi installat fuq ġewwa. Żomm dan il-prodott 'il bogħod minn ilma, nar, umdità jew ambjenti sħan.
- Ma nistgħux niggarantixxu li ma jseħħ l-ebda inċident jew ħsara minħabba l-użu mhux xieraq tal-apparat. Jekk jogħġbok uża dan il-prodott b'attenzjoni u tħaddem għar-riskju tiegħek!
- Fil-każ ta 'ħsara fl-apparat, jekk jogħġbok aqla' mill-enerġija. L-iktar mod mgħaġġel biex tagħmel dan huwa billi tiftaħ l-adapter tal-enerġija mill-iżbokk tad-dawl.

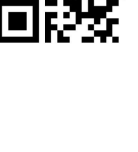

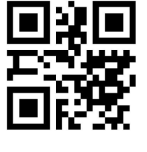

Esponiment anal Radiazzioni ta 'Frekwenza tar-Radju: Dan it-tagħmir MikroTik jikkonforma mal-limiti ta' esponiment ta 'FCC, IC u l-Unjoni Ewropea għarradjazzjoni stabbiliti għal ambjent mhux kontrollat. Dan l-apparat MikroTik għandu jkun installat u jitħaddem mhux eqreb minn 20 ċentimetru minn ġismek, l-utent okkupazzjonali jew il-pubbliku ġenerali.

Manifattur: Mikrotikls SIA, Brivibas Gve 214i Riga, il-Latvja, LV1039.

# NL - Nederlands. Snelgids:

Dit apparaat moet worden geüpgraded naar RouterOS v6.47.8 of de nieuwste stabiele versie, om te voldoen aan de lokale regelgeving! Het is de verantwoordelijkheid van de eindgebruiker om de lokale landelijke voorschriften te volgen, waaronder de werking binnen de wettelijke frequentiekanalen, uitgangsvermogen, bekabelingsvereisten en vereisten voor dynamische frequentiekeuze (DFS). Alle MikroTik-radioapparaten moeten volgens de instructies worden geïnstalleerd.

Deze Quick Guide-serie heeft betrekking op modellen: RB924i-2nD-BT5&BG77 (KNOT).

Dit is een draadloos netwerkapparaat. U kunt de modelnaam van het product vinden op het dooslabel (ID).

Bezoek de gebruikershandleiding op [https://mt.lv/um](https://translate.googleusercontent.com/translate_c?depth=1&pto=aue&rurl=translate.google.com&sl=en&sp=nmt4&tl=nl&u=https://mt.lv/um&usg=ALkJrhiKH2IVU0raldAa616-BCE6M0w_Pg) voor de volledige bijgewerkte gebruikershandleiding. Of scan de QR-code met uw mobiele telefoon.

De belangrijkste technische specificaties voor dit product vindt u op de laatste pagina van deze Quick Guide. Volledige technische specificaties, brochures en meer informatie over producten op [https://mikrotik.com/products](https://translate.googleusercontent.com/translate_c?depth=1&pto=aue&rurl=translate.google.com&sl=en&sp=nmt4&tl=nl&u=https://mikrotik.com/products&usg=ALkJrhh41sEqteteOBGFt0Nsj-XJo_FZWQ)

Configuratiehandleiding voor software in uw taal met aanvullende informatie is te vinden op [https://mt.lv/help](https://translate.googleusercontent.com/translate_c?depth=1&rurl=translate.google.com&sl=en&sp=nmt4&tl=nl&u=https://mt.lv/help&xid=17259,15700022,15700186,15700191,15700259,15700271&usg=ALkJrhjQvSNE4wl4Tm1J4MYD2Nd38ylsLg)[-nl](https://mt.lv/help-nl)

Als u hulp nodig heeft bij de configuratie, zoek dan een consulent [https://mikrotik.com/consultants](https://translate.googleusercontent.com/translate_c?depth=1&pto=aue&rurl=translate.google.com&sl=en&sp=nmt4&tl=nl&u=https://mikrotik.com/consultants&usg=ALkJrhiFHymCDbINlUn4U4sPhWX1J9JbBw)

Dit draadloze product is voorzien van Bluetooth®-technologie.

#### Eerste stappen:

- $\bullet$ Zorg ervoor dat uw internetprovider het wijzigen van hardware toestaat en een automatisch IP-adres verstrekt;
- Sluit uw ISP-kabel aan op de eerste Ethernet-poort;
- $\bullet$ Sluit het apparaat aan op de voedingsbron;
- Open netwerkverbindingen op uw computer en zoek naar MikroTik draadloos netwerk maak er verbinding mee;
- De configuratie moet worden gedaan via het draadloze netwerk met een webbrowser of mobiele app. Als alternatief kunt u een WinBox-configuratietool gebruiken [https://mt.lv/winbox;](https://translate.googleusercontent.com/translate_c?depth=1&pto=aue&rurl=translate.google.com&sl=en&sp=nmt4&tl=nl&u=https://mt.lv/winbox&usg=ALkJrhjG3OQPofypeofks7TgJn6C2KrPfQ)
- Open [https://192.168.88.1](https://translate.googleusercontent.com/translate_c?depth=1&pto=aue&rurl=translate.google.com&sl=en&sp=nmt4&tl=nl&u=https://192.168.88.1/&usg=ALkJrhg47sRZeT1HPh4t9kMw4xO5Yhl6tQ) in uw webbrowser om de configuratie te starten, gebruikersnaam: admin en er is standaard geen wachtwoord;
- $\bullet$ Klik op de Check for updates-knop en update uw RouterOS-software naar de nieuwste versie, u moet een actieve internetverbinding hebben;
- Kies uw land in het menu Quick Set, WISP AP om de instellingen voor landregulering toe te passen;
- Stel de antenneversterking in, afhankelijk van de gebruikte antenne;
- Stel uw draadloze netwerkwachtwoord in;
- Stel uw routerwachtwoord in.

#### Veiligheidsinformatie:

- Voordat u aan een MikroTik-apparaat gaat werken, moet u zich bewust zijn van de gevaren van elektrische circuits en bekend zijn met de standaardpraktijken om ongevallen te voorkomen. Het installatieprogramma moet bekend zijn met netwerkstructuren, termen en concepten.
- Gebruik alleen de voeding en accessoires die zijn goedgekeurd door de fabrikant en die u kunt vinden in de originele verpakking van dit product.
- Deze apparatuur moet worden geïnstalleerd door opgeleid en gekwalificeerd personeel, volgens deze installatie-instructies. De installateur is ervoor verantwoordelijk dat de installatie van de apparatuur voldoet aan de lokale en nationale elektrische voorschriften. Probeer het apparaat niet uit elkaar te halen, te repareren of aan te passen.
- Dit product is bedoeld om binnenshuis te worden geïnstalleerd. Houd dit product uit de buurt van water, vuur, vochtigheid of hete omgevingen. We kunnen niet garanderen dat er geen ongelukken of schade zullen optreden als gevolg van oneigenlijk gebruik van het apparaat. Gebruik dit product met zorg en werk op eigen risico!
- Koppel het apparaat los van de stroom als het defect is. De snelste manier om dit te doen is door de stroomadapter uit het stopcontact te halen.

Blootstelling aan radiofrequente straling: deze MikroTik-apparatuur voldoet aan de FCC-, IC- en EU-limieten voor blootstelling aan straling die zijn vastgelegd voor een ongecontroleerde omgeving. Dit MikroTik-apparaat moet worden geïnstalleerd en bediend op niet meer dan 20 centimeter van uw lichaam, beroepsgebruiker of het grote publiek.

Fabrikant: Mikrotikls SIA, Brivibas gatve 214i Riga, Letland, LV1039.

# PL - Polskie. Szybka porada:

To urządzenie musi zostać zaktualizowane do wersji RouterOS v6.47.8 lub najnowszej stabilnej wersji, aby zapewnić zgodność z lokalnymi przepisami! Użytkownicy końcowi są zobowiązani do przestrzegania lokalnych przepisów krajowych, w tym działania w ramach legalnych kanałów częstotliwości, mocy wyjściowej, wymagań dotyczących okablowania i wymagań dynamicznego wyboru częstotliwości (DFS). Wszystkie urządzenia radiowe MikroTik należy zainstalować zgodnie z instrukcjami.

Krótki przewodnik po tej serii obejmuje modele: RB924i-2nD-BT5&BG77 (KNOT). To jest urządzenie sieci bezprzewodowej. Nazwę modelu produktu można znaleźć na etykiecie opakowania (ID). Odwiedź stronę podręcznika użytkownika pod [adresem https://mt.lv/um,](https://translate.googleusercontent.com/translate_c?depth=1&pto=aue&rurl=translate.google.com&sl=en&sp=nmt4&tl=pl&u=https://mt.lv/um&usg=ALkJrhjVVK2pU8OZao3-BmiuetQx5-b82w) aby uzyskać pełną, aktualną instrukcję obsługi. Lub zeskanuj kod QR telefonem komórkowym.

Najważniejsze dane techniczne tego produktu można znaleźć na ostatniej stronie tego skróconego przewodnika. Pełne specyfikacje techniczne, broszury i więcej informacji o produktach na [https://mikrotik.com/products](https://translate.googleusercontent.com/translate_c?depth=1&pto=aue&rurl=translate.google.com&sl=en&sp=nmt4&tl=pl&u=https://mikrotik.com/products&usg=ALkJrhg_2JHGVqhmVGGAYVFc17IYGSj-Ig) Podręcznik konfiguracji oprogramowania w Twoim języku z dodatkowymi informacjami można znaleźć na stronie [https://mt.lv/help](https://translate.googleusercontent.com/translate_c?depth=1&rurl=translate.google.com&sl=en&sp=nmt4&tl=pl&u=https://mt.lv/help&xid=17259,15700022,15700186,15700191,15700259,15700271&usg=ALkJrhhJeu6dP7Csm314dH9XknqrFgjYWA)[-pl](https://mt.lv/help-pl) Jeśli potrzebujesz pomocy przy konfiguracji, skontaktuj się z konsultantem [https://mikrotik.com/consultants](https://translate.googleusercontent.com/translate_c?depth=1&pto=aue&rurl=translate.google.com&sl=en&sp=nmt4&tl=pl&u=https://mikrotik.com/consultants&usg=ALkJrhh2dxWbEehftWcqgHpgGYsMUAAUug) Ten produkt bezprzewodowy obsługuje technologię Bluetooth®. Pierwsze kroki:

Upewnij się, że Twój dostawca usług internetowych zezwala na zmianę sprzętu i automatycznie przydzieli adres IP;

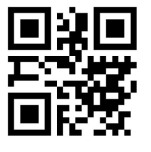

- $\bullet$ Podłącz kabel ISP do pierwszego portu Ethernet;
- Podłącz urządzenie do źródła zasilania;
- Otwórz połączenia sieciowe na swoim komputerze i wyszukaj sieć bezprzewodową MikroTik połącz się z nią;
- $\bullet$ Konfigurację należy przeprowadzić przez sieć bezprzewodową za pomocą przeglądarki internetowej lub aplikacji mobilnej. Alternatywnie możesz użyć narzędzia konfiguracyjnego WinBox [https://mt.lv/winbox](https://translate.googleusercontent.com/translate_c?depth=1&pto=aue&rurl=translate.google.com&sl=en&sp=nmt4&tl=pl&u=https://mt.lv/winbox&usg=ALkJrhj6AbJSHcIoX8KTNSZOAEyPFIoUDA);
- Otwórz [https://192.168.88.1](https://translate.googleusercontent.com/translate_c?depth=1&pto=aue&rurl=translate.google.com&sl=en&sp=nmt4&tl=pl&u=https://192.168.88.1/&usg=ALkJrhgIwIT848P3G1I299wkD4F3VVWmKw) w przeglądarce internetowej, aby rozpocząć konfigurację, nazwa użytkownika: admin i domyślnie nie ma hasła;
- Kliknij przycisk Check for updates i zaktualizuj oprogramowanie RouterOS do najnowszej wersji, musi mieć aktywne połączenie z Internetem;
- W menu Quick Set, WISP AP wybierz swój kraj, aby zastosować ustawienia regulacji krajowych;
- Ustaw wzmocnienie anteny w zależności od używanej anteny;
- Skonfiguruj hasło sieci bezprzewodowej;
- Skonfiguruj hasło routera.

#### Informacje dotyczące bezpieczeństwa:

- $\bullet$ Przed rozpoczęciem pracy z jakimkolwiek sprzętem MikroTik należy pamiętać o zagrożeniach związanych z obwodami elektrycznymi i zapoznać się ze standardowymi praktykami zapobiegania wypadkom. Instalator powinien zapoznać się ze strukturami sieci, terminami i koncepcjami.
- Używaj wyłącznie zasilacza i akcesoriów zatwierdzonych przez producenta, które znajdują się w oryginalnym opakowaniu tego produktu.
- To urządzenie powinno być zainstalowane przez przeszkolony i wykwalifikowany personel zgodnie z niniejszą instrukcją instalacji. Instalator jest odpowiedzialny za upewnienie się, że instalacja urządzenia jest zgodna z lokalnymi i krajowymi przepisami elektrycznymi. Nie należy podejmować prób demontażu, naprawy ani modyfikacji urządzenia.
- Ten produkt jest przeznaczony do instalacji w pomieszczeniach. Trzymaj ten produkt z dala od wody, ognia, wilgoci lub gorących środowisk.
- Nie możemy zagwarantować, że nie dojdzie do wypadków ani szkód spowodowanych niewłaściwym użytkowaniem urządzenia. Proszę używać tego produktu ostrożnie i działać na własne ryzyko!
- W przypadku awarii urządzenia odłącz je od zasilania. Najszybszym sposobem jest odłączenie zasilacza od gniazdka elektrycznego.

Ekspozycja na promieniowanie o częstotliwości radiowej: To urządzenie MikroTik jest zgodne z limitami ekspozycji na promieniowanie FCC, IC i Unii Europejskiej określonymi dla niekontrolowanego środowiska. To urządzenie MikroTik powinno być instalowane i obsługiwane nie bliżej niż 20 centymetrów od ciała, użytkownika zawodowego lub ogółu społeczeństwa.

Producent: Mikrotikls SIA, Brivibas gatve 214i Riga, Łotwa, LV1039.

### PT - Português. Guia rápido:

Este dispositivo precisa ser atualizado para o RouterOS v6.47.8 ou a versão estável mais recente, para garantir a conformidade com os regulamentos das autoridades locais!

É responsabilidade do usuário final seguir as regulamentações locais do país, incluindo a operação dentro dos canais legais de frequência, potência de saída, requisitos de cabeamento e requisitos de Seleção Dinâmica de Frequência (DFS). Todos os dispositivos de rádio MikroTik devem ser instalados de acordo com as instruções.

#### O Guia rápido desta série cobre os modelos: RB924i-2nD-BT5&BG77 (KNOT).

Este é um dispositivo de rede sem fio. Você pode encontrar o nome do modelo do produto na etiqueta da caixa (ID).

Visite a página do manual do usuário em [https://mt.lv/um](https://translate.googleusercontent.com/translate_c?depth=1&pto=aue&rurl=translate.google.com&sl=en&sp=nmt4&tl=pt&u=https://mt.lv/um&usg=ALkJrhgTNhjlhRSiFXTiBPgegaB2hSxT2Q) para obter o manual do usuário atualizado. Ou escaneie o código QR com seu telefone celular.

As especificações técnicas mais importantes para este produto podem ser encontradas na última página deste Guia Rápido.

Especificações técnicas completas, brochuras e mais informações sobre produtos em [https://mikrotik.com/products](https://translate.googleusercontent.com/translate_c?depth=1&pto=aue&rurl=translate.google.com&sl=en&sp=nmt4&tl=pt&u=https://mikrotik.com/products&usg=ALkJrhhpWFlN6Y8Hl5rtVIyZKDdUGeenkA)

O manual de configuração do software em seu idioma com informações adicionais pode ser encontrado em [https://mt.lv/help](https://translate.googleusercontent.com/translate_c?depth=1&rurl=translate.google.com&sl=en&sp=nmt4&tl=pt&u=https://mt.lv/help&xid=17259,15700022,15700186,15700191,15700259,15700271&usg=ALkJrhjtFVVea-7Lpac1SGUy9r5kwGF7Ow)[-pt](https://mt.lv/help-pt)

Se precisar de ajuda com a configuração, procure um consultor [https://mikrotik.com/consultants](https://translate.googleusercontent.com/translate_c?depth=1&pto=aue&rurl=translate.google.com&sl=en&sp=nmt4&tl=pt&u=https://mikrotik.com/consultants&usg=ALkJrhgh7NTyHVseqeyA1S1jE_DCExWviA)

Este produto sem fio possui tecnologia Bluetooth®.

#### Primeiros passos:

- Certifique-se de que seu provedor de serviços de Internet está permitindo a mudança de hardware e emitirá um endereço IP automático;
- Conecte o cabo ISP à primeira porta Ethernet;
- Conecte o dispositivo à fonte de alimentação;
- Abra as conexões de rede em seu computador e procure a rede sem fio MikroTik conecte-se a ela;
- A configuração deve ser feita por meio da rede sem fio usando um navegador da web ou aplicativo móvel. Como alternativa, você pode usar uma ferramenta de configuração WinBox [https://mt.lv/winbox](https://translate.googleusercontent.com/translate_c?depth=1&pto=aue&rurl=translate.google.com&sl=en&sp=nmt4&tl=pt&u=https://mt.lv/winbox&usg=ALkJrhjLdMOQHGz-NumGg1L38UZbGCsSVA);
- $\bullet$ Abra [https://192.168.88.1](https://translate.googleusercontent.com/translate_c?depth=1&pto=aue&rurl=translate.google.com&sl=en&sp=nmt4&tl=pt&u=https://192.168.88.1/&usg=ALkJrhhiTa_6Gq6ys7mkbpKQ8zp6GaIlng) em seu navegador para iniciar a configuração, nome de usuário: admin e não há senha por padrão;
- Clique no botão Check for updates e atualize seu software RouterOS para a versão mais recente, deve ter uma conexão ativa com a Internet;
- No menu Quick Set, WISP AP, escolha seu país, para aplicar as configurações de regulamentação do país;
- Defina o ganho da antena, dependendo da antena usada;
- Configure sua senha de rede sem fio;
- Configure a senha do seu roteador.

#### Informação de Segurança:

- Antes de trabalhar em qualquer equipamento MikroTik, esteja ciente dos riscos envolvidos nos circuitos elétricos e esteja familiarizado com as práticas padrão para prevenção de acidentes. O instalador deve estar familiarizado com estruturas, termos e conceitos de rede.
- Use apenas a fonte de alimentação e os acessórios aprovados pelo fabricante e que podem ser encontrados na embalagem original deste produto. Este equipamento deve ser instalado por pessoal treinado e qualificado, de acordo com estas instruções de instalação. O instalador é responsável por garantir que a instalação do equipamento esteja em conformidade com os códigos elétricos locais e nacionais. Não tente desmontar, reparar ou modificar o dispositivo.
- Este produto deve ser instalado em ambiente interno. Mantenha este produto longe de água, fogo, umidade ou ambientes quentes.
- Não podemos garantir que nenhum acidente ou dano ocorra devido ao uso inadequado do dispositivo. Por favor, use este produto com cuidado e opere por sua conta e risco!
- No caso de falha do dispositivo, desconecte-o da energia. A maneira mais rápida de fazer isso é desconectando o adaptador de energia da tomada.

Exposição à radiação de radiofrequência: Este equipamento MikroTik está em conformidade com os limites de exposição à radiação da FCC, IC e União Europeia estabelecidos para um ambiente não controlado. Este dispositivo MikroTik deve ser instalado e operado a menos de 20 centímetros de seu corpo, usuário ocupacional ou público em geral.

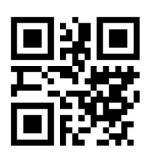

# RO - Română. Ghid rapid:

Acest dispozitiv trebuie actualizat la RouterOS v6.47.8 sau la cea mai recentă versiune stabilă, pentru a asigura respectarea reglementărilor autorităii locale!

Este responsabilitatea utilizatorilor finali să urmeze reglementările locale ale ării, inclusiv operarea în cadrul canalelor de frecvenă legale, puterea de ieire, cerinele de cablare i cerinele de selecie a frecvenei dinamice (DFS). Toate dispozitivele radio MikroTik trebuie instalate conform instruciunilor.

Această serie de Ghid rapid acoperă modele: RB924i-2nD-BT5&BG77 (KNOT).

Acesta este un dispozitiv de reea fără fir. Putei găsi numele modelului produsului pe eticheta carcasei (ID).

Vă rugăm să vizitai pagina manualului de utilizare de pe [https://mt.lv/um](https://translate.googleusercontent.com/translate_c?depth=1&pto=aue&rurl=translate.google.com&sl=en&sp=nmt4&tl=ro&u=https://mt.lv/um&usg=ALkJrhgkkFjz5DWRaszwO0Dp3XPY6O4tZA) pentru manualul de utilizare complet actualizat. Sau scanai codul QR cu telefonul mobil.

Cele mai importante specificaii tehnice pentru acest produs pot fi găsite pe ultima pagină a acestui Ghid rapid.

Specificaii tehnice complete, brouri i mai multe informaii despre produse la [https://mikrotik.com/products](https://translate.googleusercontent.com/translate_c?depth=1&pto=aue&rurl=translate.google.com&sl=en&sp=nmt4&tl=ro&u=https://mikrotik.com/products&usg=ALkJrhi7Q0qI6FGxSNWaLqcIxFGhUHdO_g)

Manualul de configurare pentru software-ul în limba dvs. cu informaii suplimentare poate fi găsit la [https://mt.lv/help](https://translate.googleusercontent.com/translate_c?depth=1&rurl=translate.google.com&sl=en&sp=nmt4&tl=ro&u=https://mt.lv/help&xid=17259,15700022,15700186,15700191,15700259,15700271&usg=ALkJrhhWB0Piyg_Xq8N0RU5nysCVNsjpyg)[-ro](https://mt.lv/help-ro)

Dacă avei nevoie de ajutor pentru configurare, vă rugăm să căutai un consultant [https://mikrotik.com/consultants](https://translate.googleusercontent.com/translate_c?depth=1&pto=aue&rurl=translate.google.com&sl=en&sp=nmt4&tl=ro&u=https://mikrotik.com/consultants&usg=ALkJrhjOIjSaX7u6A71c7NhXvr72b02zeg)

Acest produs wireless oferă tehnologie Bluetooth®.

#### Primii pasi:

- $\bullet$ Asigurai-vă că furnizorul dvs. de servicii Internet permite schimbarea hardware-ului i va emite o adresă IP automată;
- Conectai-vă cablul ISP la primul port Ethernet;
- Conectai dispozitivul la sursa de alimentare;
- Deschidei conexiunile de reea pe computer i căutai reeaua fără fir MikroTik conectai-vă la aceasta;
- $\bullet$ Configurarea trebuie făcută prin reeaua wireless utilizând un browser web sau o aplicaie mobilă. Alternativ, putei utiliza un instrument de configurare WinBox [ht](https://translate.googleusercontent.com/translate_c?depth=1&pto=aue&rurl=translate.google.com&sl=en&sp=nmt4&tl=ro&u=https://mt.lv/winbox&usg=ALkJrhhDl2TFrhSaawumIxAdDHaCJMt4wQ) [tps://mt.lv/winbox;](https://translate.googleusercontent.com/translate_c?depth=1&pto=aue&rurl=translate.google.com&sl=en&sp=nmt4&tl=ro&u=https://mt.lv/winbox&usg=ALkJrhhDl2TFrhSaawumIxAdDHaCJMt4wQ)
- Deschidei [https://192.168.88.1](https://translate.googleusercontent.com/translate_c?depth=1&pto=aue&rurl=translate.google.com&sl=en&sp=nmt4&tl=ro&u=https://192.168.88.1/&usg=ALkJrhiFbiIfXtGJn8J6x8zYNJg7_uZovA) în browserul dvs. web pentru a începe configurarea, numele de utilizator: admin i nu există o parolă în mod implicit;
- Facei clic pe butonul Check for updates i actualizai software-ul RouterOS la cea mai recentă versiune, trebuie să aibă o conexiune activă la Internet;
- $\bullet$ În meniul Quick Set, WISP AP alegei ara dvs., pentru a aplica setările de reglementare a ării;
- Setai câtigul antenei, în funcie de antena utilizată;
- Configurai parola reelei fără fir;
- Configurai parola routerului.

#### Informaii de sigurană:

- Înainte de a lucra la orice echipament MikroTik, fii contieni de pericolele implicate de circuitele electrice i cunoatei practicile standard pentru prevenirea accidentelor. Programul de instalare ar trebui să fie familiarizat cu structurile, termenii i conceptele reelei.
- Folosii numai sursa de alimentare i accesoriile aprobate de producător i care pot fi găsite în ambalajul original al acestui produs.
- Acest echipament va fi instalat de personal instruit i calificat, conform acestor instruciuni de instalare. Instalatorul este responsabil să se asigure că Instalarea echipamentului respectă codurile electrice locale i naionale. Nu încercai să dezasamblai, reparai sau modificai dispozitivul.
- Acest produs este destinat să fie instalat în interior. Păstrai acest produs departe de apă, foc, umiditate sau medii calde.
- Nu putem garanta că nu se vor produce accidente sau daune din cauza utilizării necorespunzătoare a dispozitivului. Vă rugăm să utilizai acest produs cu grijă i să operai pe riscul dvs.!
- În cazul unei defeciuni a dispozitivului, vă rugăm să îl deconectai de la alimentare. Cel mai rapid mod de a face acest lucru este prin a deconecta adaptorul de alimentare de la priza electrică.

Expunerea la radiaii de frecvenă radio: Acest echipament MikroTik respectă limitele de expunere la radiaii FCC, IC i Uniunea Europeană stabilite pentru un mediu necontrolat. Acest dispozitiv MikroTik ar trebui instalat i funcionat la cel mult 20 centimetri de corpul dvs., de utilizatorul ocupaional sau de publicul larg. Producător: Mikrotikls SIA, Brivibas gatve 214i Riga, Letonia, LV1039.

# SK - Slovenský. Stručný návod:

Toto zariadenie musí byť aktualizované na RouterOS v6.47.8 alebo na najnovšiu stabilnú verziu, aby sa zabezpečilo dodržiavanie predpisov miestnych úradov!

Je na konečných užívateľoch, aby dodržiavali miestne predpisy, vrátane prevádzky v rámci legálnych frekvenčných kanálov, výstupného výkonu, požiadaviek na kabeláž a požiadaviek na dynamický výber frekvencie (DFS). Všetky rádiové zariadenia MikroTik musia byť nainštalované podľa pokynov.

Táto séria Stručný sprievodca sa týka modelov: RB924i-2nD-BT5&BG77 (KNOT).

Toto je bezdrôtové sieťové zariadenie. Názov modelu produktu nájdete na štítku puzdra (ID).

Úplnú aktualizovanú používateľskú príručku nájdete na [stránke](https://translate.googleusercontent.com/translate_c?depth=1&pto=aue&rurl=translate.google.com&sl=en&sp=nmt4&tl=sk&u=https://mt.lv/um&usg=ALkJrhgLusraKteH6g3xBPfxoQwX4oyFZw) používateľskej príručky na [adrese https://mt.lv/um](https://translate.googleusercontent.com/translate_c?depth=1&pto=aue&rurl=translate.google.com&sl=en&sp=nmt4&tl=sk&u=https://mt.lv/um&usg=ALkJrhgLusraKteH6g3xBPfxoQwX4oyFZw). Alebo naskenujte QR kód pomocou mobilného telefónu.

Najdôležitejšie technické špecifikácie tohto produktu nájdete na poslednej strane tohto stručného sprievodcu. Kompletné technické špecifikácie, brožúry a ďalšie informácie o produktoch na [https://mikrotik.com/products](https://translate.googleusercontent.com/translate_c?depth=1&pto=aue&rurl=translate.google.com&sl=en&sp=nmt4&tl=sk&u=https://mikrotik.com/products&usg=ALkJrhjpNZ3MX9rmKKp3JowPzEbdoPcsqg) Konfiguračnú príručku pre softvér vo vašom jazyku s ďalšími informáciami nájdete na [https://mt.lv/help](https://translate.googleusercontent.com/translate_c?depth=1&rurl=translate.google.com&sl=en&sp=nmt4&tl=sk&u=https://mt.lv/help&xid=17259,15700022,15700186,15700191,15700259,15700271&usg=ALkJrhho2B_OwvfNUtbfETW7hSV5mX2xNQ)[-sk](https://mt.lv/help-sk.) Ak potrebujete pomoc s konfiguráciou, vyhľadajte konzultanta [https://mikrotik.com/consultants](https://translate.googleusercontent.com/translate_c?depth=1&pto=aue&rurl=translate.google.com&sl=en&sp=nmt4&tl=sk&u=https://mikrotik.com/consultants&usg=ALkJrhh4wR8Xr0lge7lHgrYgbFGi4Y3x-w)

Tento bezdrôtový výrobok je vybavený technológiou Bluetooth®.

### Prvé kroky:

- $\bullet$ Uistite sa, že váš poskytovateľ internetových služieb umožňuje zmenu hardvéru a automaticky vydá adresu IP;
- Pripojte kábel ISP k prvému portu Ethernet;
- Pripojte zariadenie k zdroju napájania;
- $\bullet$ Otvorte sieťové pripojenia v počítači a vyhľadajte bezdrôtovú sieť MikroTik - pripojte sa k nej;

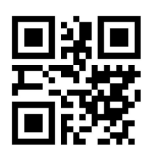

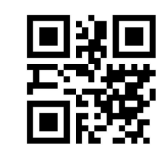

- Konfigurácia sa musí vykonať pomocou bezdrôtovej siete pomocou webového prehliadača alebo mobilnej aplikácie. Prípadne môžete použiť konfiguračný nástroj WinBox [https://mt.lv/winbox](https://translate.googleusercontent.com/translate_c?depth=1&pto=aue&rurl=translate.google.com&sl=en&sp=nmt4&tl=sk&u=https://mt.lv/winbox&usg=ALkJrhiRQPF-uRwEoV_ovZW5gNvFiIrqFQ);
- Otvorte vo svojom webovom prehliadači [https://192.168.88.1,](https://translate.googleusercontent.com/translate_c?depth=1&pto=aue&rurl=translate.google.com&sl=en&sp=nmt4&tl=sk&u=https://192.168.88.1/&usg=ALkJrhgpdmR07otsmCKfOyaCX9HvKgGQDw) aby ste spustili konfiguráciu, meno používateľa: admin a v predvolenom nastavení nie je zadané heslo;
- Kliknite na tlačidlo Check for updates a aktualizujte svoj softvér RouterOS na najnovšiu verziu, musíte mať aktívne pripojenie na internet;
- V ponuke Quick Set, WISP AP vyberte svoju krajinu, aby ste mohli použiť nastavenia regulácie krajiny;
- Nastavte zosilnenie antény v závislosti od použitej antény;
- Nastaviť heslo bezdrôtovej siete;
- Nastavte heslo smerovača.

#### Bezpečnostné informácie:

- Predtým, ako začnete pracovať na akomkoľvek zariadení MikroTik, uvedomte si riziká spojené s elektrickými obvodmi a zoznámte sa so štandardnými postupmi prevencie nehôd. Inštalátor by mal byť oboznámený so sieťovými štruktúrami, pojmami a konceptmi.
- Používajte iba napájací zdroj a príslušenstvo schválené výrobcom, ktoré nájdete v pôvodnom obale tohto produktu.
- Toto zariadenie musí inštalovať školený a kvalifikovaný personál podľa týchto pokynov na inštaláciu. Inštalatér je zodpovedný za zabezpečenie toho, aby inštalácia zariadenia bola v súlade s miestnymi a národnými elektrickými predpismi. Nepokúšajte sa zariadenie rozoberať, opravovať alebo upravovať.
- Tento produkt je určený na inštaláciu vo vnútri. Chráňte tento výrobok pred vodou, ohňom, vlhkosťou alebo horúcim prostredím.
- Nemôžeme zaručiť, že v dôsledku nesprávneho použitia zariadenia nedôjde k žiadnym nehodám alebo škodám. Tento výrobok používajte opatrne a pracujte na svoje vlastné riziko!
- V prípade poruchy zariadenia ho prosím odpojte od napájania. Najrýchlejším spôsobom je odpojenie sieťového adaptéra zo sieťovej zásuvky.

Vystavenie vysokofrekvenčnému žiareniu: Toto zariadenie MikroTik spĺňa limity vystavenia žiareniu FCC, IC a Európskej únie stanovené pre nekontrolované prostredie. Toto zariadenie MikroTik by malo byť nainštalované a prevádzkované nie ďalej ako 20 centimetrov od vášho tela, profesionálneho používateľa alebo širokej verejnosti.

Výrobca: Mikrotikls SIA, Brivibas gatve 214i Riga, Lotyšsko, LV1039.

### SL - Slovenščina. Hitri vodnik:

To napravo je treba nadgraditi na RouterOS v6.47.8 ali najnovejšo stabilno različico, da se zagotovi skladnost z lokalnimi predpisi! Končni uporabniki so dolžni upoštevati lokalne predpise, vključno z delovanjem v zakonitih frekvenčnih kanalih, izhodno močjo, zahtevami za kabliranje in zahtevami dinamičnega izbiranja frekvenc (DFS). Vse radijske naprave MikroTik morajo biti nameščene v skladu z navodili.

Ta serija hitrih navodil zajema modele: RB924i-2nD-BT5&BG77 (KNOT).

To je brezžična omrežna naprava. Ime modela izdelka najdete na nalepki ohišja (ID).

Obiščite stran z navodili za uporabo na [https://mt.lv/um,](https://translate.googleusercontent.com/translate_c?depth=1&pto=aue&rurl=translate.google.com&sl=en&sp=nmt4&tl=sl&u=https://mt.lv/um&usg=ALkJrhgcx9cn49CxsqwmfHsJT0fP_SxWOQ) kjer najdete popoln in posodobljen uporabniški priročnik. Ali skenirajte kodo QR z mobilnim telefonom.

Najpomembnejše tehnične specifikacije za ta izdelek najdete na zadnji strani tega Hitrega vodnika.

- Popolne tehnične specifikacije, brošure in več informacij o izdelkih [najdete](https://translate.googleusercontent.com/translate_c?depth=1&pto=aue&rurl=translate.google.com&sl=en&sp=nmt4&tl=sl&u=https://mikrotik.com/products&usg=ALkJrhiuHZ4HfG4L4vJg-LvE2FsvfGf4Fg) na [https://mikrotik.com/products](https://translate.googleusercontent.com/translate_c?depth=1&pto=aue&rurl=translate.google.com&sl=en&sp=nmt4&tl=sl&u=https://mikrotik.com/products&usg=ALkJrhiuHZ4HfG4L4vJg-LvE2FsvfGf4Fg)
- Navodila za konfiguracijo programske opreme v vašem jeziku z dodatnimi informacijami najdete na naslovu [https://mt.lv/help](https://translate.googleusercontent.com/translate_c?depth=1&rurl=translate.google.com&sl=en&sp=nmt4&tl=sl&u=https://mt.lv/help&xid=17259,15700022,15700186,15700191,15700259,15700271&usg=ALkJrhjY32kWp2EMbZ3K2xIwC547vRCS8w)[-sl](https://mt.lv/help-sl)
- Če potrebujete pomoč pri konfiguraciji, poiščite svetovalca [https://mikrotik.com/consultants](https://translate.googleusercontent.com/translate_c?depth=1&pto=aue&rurl=translate.google.com&sl=en&sp=nmt4&tl=sl&u=https://mikrotik.com/consultants&usg=ALkJrhhC7RDtcYTDMHMemLpAzMGrT8O1kg)

Ta brezžični izdelek ima tehnologijo Bluetooth®.

#### Prvi koraki:

- Prepričajte se, da vaš ponudnik internetnih storitev dovoljuje spremembo strojne opreme in bo izdal samodejni naslov IP;
- Kabel ponudnika internetnih storitev priključite na prva vrata Ethernet;
- Napravo priključite na vir napajanja;
- Odprite omrežne povezave v računalniku in poiščite brezžično omrežje MikroTik povežite se z njim;
- Konfiguracijo je treba izvesti prek brezžičnega omrežja s pomočjo spletnega brskalnika ali mobilne aplikacije. Lahko pa uporabite tudi orodje za konfiguracijo WinBox [https://mt.lv/winbox;](https://translate.googleusercontent.com/translate_c?depth=1&pto=aue&rurl=translate.google.com&sl=en&sp=nmt4&tl=sl&u=https://mt.lv/winbox&usg=ALkJrhj_8ZlM4bWOGCKqwmpmJ07s7-KXHA)
- V spletnem brskalniku odprite [https://192.168.88.1,](https://translate.googleusercontent.com/translate_c?depth=1&pto=aue&rurl=translate.google.com&sl=en&sp=nmt4&tl=sl&u=https://192.168.88.1/&usg=ALkJrhhBLfLDXBXLkHmtO2jnFwQS0d4i9g) da zaženete konfiguracijo, uporabniško ime: admin in privzeto ni gesla;
- Kliknite gumb Check for updates in posodobite programsko opremo RouterOS na najnovejšo različico, mora biti aktivna internetna povezava;
- V meniju Quick Set, WISP AP izberite državo, če želite uporabiti nastavitve ureditve države;
- Nastavite ojačanje antene, odvisno od uporabljene antene;
- Nastavite geslo za brezžično omrežje;
- Nastavite geslo usmerjevalnika.

#### Varnostne informacije:

- Pred delom na kateri koli opremi MikroTik bodite pozorni na nevarnosti, povezane z električnim vezjem, in se seznanite s standardnimi praksami za preprečevanje nesreč. Namestitveni program mora biti seznanjen z omrežnimi strukturami, izrazi in koncepti.
- Uporabljajte samo napajalnik in dodatke, ki jih je odobril proizvajalec in ki jih najdete v originalni embalaži tega izdelka.
- To opremo mora vgraditi usposobljeno in usposobljeno osebje v skladu s temi navodili za namestitev. Monter je odgovoren za to, da je namestitev opreme skladna z lokalnimi in državnimi električnimi kodeksi. Naprave ne poskušajte razstaviti, popraviti ali spremeniti.
- Ta izdelek je namenjen namestitvi v zaprtih prostorih. Izdelek hranite ločeno od vode, ognja, vlage ali vročega okolja.
- Ne moremo zagotoviti, da se zaradi nepravilne uporabe naprave ne bo zgodilo nobena nesreča ali škoda. Uporabljajte ta izdelek previdno in delujte na lastno odgovornost!
- V primeru okvare naprave jo izklopite iz napajanja. Najhitreje to storite tako, da napajalnik odklopite iz vtičnice.

Izpostavljenost radiofrekvenčnim sevanjem: Ta oprema MikroTik ustreza mejam izpostavljenosti sevanju FCC, IC in Evropske unije, določenim za nenadzorovano okolje. To napravo MikroTik je treba namestiti in uporabljati največ 20 centimetrov od vašega telesa, poklicnega uporabnika ali splošne javnosti. Proizvajalec: Mikrotikls SIA, Brivibas gatve 214i Riga, Latvija, LV1039.

### SV - Svenska. Snabb guide:

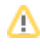

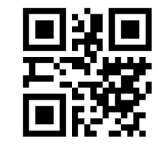

Den här enheten måste uppgraderas till RouterOS v6.47.8 eller den senaste stabila versionen för att säkerställa överensstämmelse med lokala myndighetsbestämmelser!

Det är slutanvändarnas ansvar att följa lokala landsregler, inklusive drift inom lagliga frekvenskanaler, utgångseffekt, kablingskrav och DFS-krav (Dynamic Frequency Selection). Alla MikroTik-radioenheter måste installeras enligt instruktionerna.

#### Denna serie Snabbguide täcker modeller: RB924i-2nD-BT5&BG77 (KNOT).

Detta är en trådlös nätverksenhet. Du hittar produktmodellnamnet på fodraletiketten (ID).

Besök användarmanualsidan på [https://mt.lv/um](https://translate.googleusercontent.com/translate_c?depth=1&pto=aue&rurl=translate.google.com&sl=en&sp=nmt4&tl=sv&u=https://mt.lv/um&usg=ALkJrhgaqlKDylggR25CtOb1tx2YpzV7AQ) för en fullständig uppdaterad användarmanual. Eller skanna QR-koden med din mobiltelefon. De viktigaste tekniska specifikationerna för denna produkt finns på den sista sidan i denna snabbguide.

Fullständiga tekniska specifikationer, broschyrer och mer info om produkter på [https://mikrotik.com/products](https://translate.googleusercontent.com/translate_c?depth=1&pto=aue&rurl=translate.google.com&sl=en&sp=nmt4&tl=sv&u=https://mikrotik.com/products&usg=ALkJrhiSPqt_7QN7AEsfu1eD1xgP8pFNEw)

Konfigurationshandbok för programvara på ditt språk med ytterligare information kan hittas på [https://mt.lv/help](https://translate.googleusercontent.com/translate_c?depth=1&rurl=translate.google.com&sl=en&sp=nmt4&tl=sv&u=https://mt.lv/help&xid=17259,15700022,15700186,15700191,15700259,15700271&usg=ALkJrhi1F4OnrM7IbZZTorAk8QSvGtC4DQ)[-sv](https://mt.lv/help-sv)

### Om du behöver hjälp med konfigurationen, vänligen sök en konsult [https://mikrotik.com/consultants](https://translate.googleusercontent.com/translate_c?depth=1&pto=aue&rurl=translate.google.com&sl=en&sp=nmt4&tl=sv&u=https://mikrotik.com/consultants&usg=ALkJrhi0Pid_MMVStKHAQk6IPBmUQma3vg)

Denna trådlösa produkt har Bluetooth®-teknik.

### Första stegen:

- $\bullet$ Se till att din internetleverantör tillåter maskinvarubyte och kommer att utfärda en automatisk IP-adress.
- $\bullet$ Anslut din ISP-kabel till den första Ethernet-porten.
- Anslut enheten till strömkällan;
- Öppna nätverksanslutningar på din dator och sök efter MikroTik trådlöst nätverk anslut till det;
- Konfigurationen måste göras via det trådlösa nätverket med en webbläsare eller mobilapp. Alternativt kan du använda ett WinBox-konfigurationsverktyg [https://](https://translate.googleusercontent.com/translate_c?depth=1&pto=aue&rurl=translate.google.com&sl=en&sp=nmt4&tl=sv&u=https://mt.lv/winbox&usg=ALkJrhghGH0NDRChPwyeF6HfMaB7uGycJg) [mt.lv/winbox](https://translate.googleusercontent.com/translate_c?depth=1&pto=aue&rurl=translate.google.com&sl=en&sp=nmt4&tl=sv&u=https://mt.lv/winbox&usg=ALkJrhghGH0NDRChPwyeF6HfMaB7uGycJg);
- $\bullet$ Öppna [https://192.168.88.1](https://translate.googleusercontent.com/translate_c?depth=1&pto=aue&rurl=translate.google.com&sl=en&sp=nmt4&tl=sv&u=https://192.168.88.1/&usg=ALkJrhig7FP0izaiYiK3eGPDckx-Xy4OwQ) i din webbläsare för att starta konfigurationen, användarnamn: admin och det finns inget lösenord som standard;
- Klicka på Check for updates-knappen och uppdatera din RouterOS-programvara till den senaste versionen, måste ha en aktiv internetanslutning;
- Välj ditt land i Quick Set, WISP AP-menyn för att tillämpa inställningar för landsreglering;
- Ställ in antennförstärkningen, beroende på vilken antenn som används;
- Ställ in ditt trådlösa nätverkslösenord;
- Ställ in routerns lösenord.

#### Säkerhetsinformation:

- Innan du arbetar med någon MikroTik-utrustning ska du vara medveten om farorna med elektriska kretsar och känna till vanliga metoder för att förebygga olyckor. Installatören bör känna till nätverksstrukturer, termer och koncept.
- Använd endast den strömförsörjning och tillbehör som godkänts av tillverkaren och som finns i originalförpackningen för denna produkt.
- Denna utrustning ska installeras av utbildad och kvalificerad personal enligt dessa installationsinstruktioner. Installatören ansvarar för att installationen av utrustningen överensstämmer med lokala och nationella elektriska koder. Försök inte ta isär, reparera eller modifiera enheten.
- Denna produkt är avsedd att installeras inomhus. Håll produkten borta från vatten, eld, luftfuktighet eller heta miljöer.
- Vi kan inte garantera att inga olyckor eller skador kommer att inträffa på grund av felaktig användning av enheten. Använd denna produkt med försiktighet och använd den på egen risk!
- Vid fel på enheten, koppla bort den från strömmen. Det snabbaste sättet är att koppla ur nätadaptern från eluttaget.

Exponering för radiofrekvensstrålning: Denna MikroTik-utrustning överensstämmer med FCC, IC och Europeiska unionens strålningsexponeringsgränser som anges för en okontrollerad miljö. Denna MikroTik-enhet ska installeras och användas högst 20 centimeter från din kropp, yrkesanvändare eller allmänheten. Tillverkare: Mikrotikls SIA, Brivibas gatve 214i Riga, Lettland, LV1039.

### PRC - 中文. 快速指南

该设备需要升级到RouterOS v6.47.8或最新的稳定版本,以确保符合地方法规! 最终用户有责任遵守当地国家/地区的法规,包括在合法频道内运行,输出功率,电缆要求和动态频率选择(DFS)要求。必须按照说明安装所有MikroTik 无线电设备。

本系列快速指南涵盖以下型号:RB924i-2nD-BT5&BG77 (KNOT). 这是一个无线网络设备。您可以在包装箱标签(ID)上找到产品型号名称。 请访问[https://mt.lv/um](https://translate.googleusercontent.com/translate_c?depth=1&pto=aue&rurl=translate.google.com&sl=en&sp=nmt4&tl=zh-CN&u=https://mt.lv/um&usg=ALkJrhixX3Oqcks6rI05smEuK1JseggJnA)上的用户手册页面, 以获取最新的用户手册。或使用手机扫描QR码。 该产品最重要的技术规格可在本快速指南的最后一页找到。 完整的技术规格,手册以及有关产品的更多信息,[请](https://translate.googleusercontent.com/translate_c?depth=1&pto=aue&rurl=translate.google.com&sl=en&sp=nmt4&tl=zh-CN&u=https://mikrotik.com/products&usg=ALkJrhhQxkT7mXGFUeMXWy0Oe9sB8V2atw)访问[https://mikrotik.com/products](https://translate.googleusercontent.com/translate_c?depth=1&pto=aue&rurl=translate.google.com&sl=en&sp=nmt4&tl=zh-CN&u=https://mikrotik.com/products&usg=ALkJrhhQxkT7mXGFUeMXWy0Oe9sB8V2atw) 可以在以下位置找到使用您的语言的软件配置手册以及更多信息 [https://mt.lv/help](https://translate.googleusercontent.com/translate_c?depth=1&rurl=translate.google.com&sl=en&sp=nmt4&tl=zh-CN&u=https://mt.lv/help&xid=17259,15700022,15700186,15700191,15700259,15700271&usg=ALkJrhitishm0S_JgFOuuM1ypVdp-dA4Jg)[-zh](https://mt.lv/help-zh) 如果您需要配置方面的帮助,请寻求顾问 [https://mikrotik.com/consultants](https://translate.googleusercontent.com/translate_c?depth=1&pto=aue&rurl=translate.google.com&sl=en&sp=nmt4&tl=zh-CN&u=https://mikrotik.com/consultants&usg=ALkJrhi_h57G-ABwVQXsyARwLlc3xNkT0A) 此无线产品具有Bluetooth®技术。

#### 第一步:

- 确保您的Internet服务提供商允许更改硬件,并会发布一个自动IP地址;
- 将ISP电缆连接到第一个以太网端口;
- $\bullet$ 将设备连接到电源
- 在计算机上打开网络连接并搜索MikroTik无线网络-连接到该网络;  $\bullet$
- 必须使用Web浏览器或移动应用程序通过无线网络进行配置。另外,您可以使用WinBox配置工具 [https://mt.lv/winbox;](https://translate.googleusercontent.com/translate_c?depth=1&pto=aue&rurl=translate.google.com&sl=en&sp=nmt4&tl=zh-CN&u=https://mt.lv/winbox&usg=ALkJrhhGsGlZbQVWdLy-gxtoyigWmGLaSQ)  $\bullet$
- $\bullet$ 在Web浏览器中打开 [https://192.168.88.1](https://translate.googleusercontent.com/translate_c?depth=1&pto=aue&rurl=translate.google.com&sl=en&sp=nmt4&tl=zh-CN&u=https://192.168.88.1/&usg=ALkJrhi-mpdByvdQVfzwkfIUa_G_ZFKIYA)开始配置,用户名:admin,默认没有密码;
- 单击Check for updates按钮,并将RouterOS软件更新到最新版本,必须具有活动的Internet连接;
- 在Quick Set, WISP AP菜单中,选择您的国家/地区,以应用国家/地区法规设置;
- 根据所使用的天线设置天线增益;
- 设置您的无线网络密码;
- 设置您的路由器密码。

安全信息:

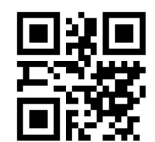

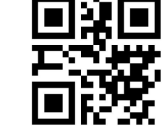

- 在使用任何MikroTik设备之前,请注意电路所涉及的危险,并熟悉防止事故的标准做法。 安装程序应熟悉网络结构,术语和概念。
- 仅使用制造商认可的电源和附件,这些电源和附件可在该产品的原始包装中找到。
- 根据这些安装说明,应由经过培训的合格人员来安装本设备。 安装程序负责确保设备的安装符合当地和国家的电气法规。 请勿尝试拆卸,修理或改装设备。
- $\bullet$ 该产品旨在安装在室内。 请将本产品远离水,火,潮湿或高温的环境。
- 由于设备使用不当,我们不能保证不会发生任何事故或损坏。 请谨慎使用本产品,风险自负!  $\bullet$
- 如果设备发生故障,请断开电源。 最快的方法是从电源插座上拔下电源适配器。

**射频辐射暴露:** 此MikroTik设备符合针对不受控制的环境所设定的FCC,IC和欧盟辐射暴露限制。 此MikroTik设备的安装和操作距离您的身体,职业用户或公众的距 离不得超过20厘米。

制造商:Mikrotikls SIA,拉脱维亚Brivibas gatve 214i Riga,LV1039。

### RU - Русский. Краткое пособие. Евразийский экономический союз информация:

Это устройство должно быть обновлено до RouterOS v6.47.8 или до последней стабильной версии, чтобы обеспечить соответствие местным нормативным требованиям!

Конечные пользователи несут ответственность за соблюдение местных нормативных требований, включая работу в рамках допустимых частотных каналов, выходную мощность, требования к кабельным системам и требования к динамическому выбору частоты (DFS). Все радиоустройства MikroTik должны быть установлены в соответствии с инструкциями.

Краткое руководство этой серии охватывает модели: RB924i-2nD-BT5&BG77 (KNOT).

Это беспроводное сетевое устройство. Вы можете найти название модели продукта на этикетке (ID) корпуса.

Пожалуйста, посетите страницу руководства пользователя по [адресу https://mt.lv/um,](https://translate.googleusercontent.com/translate_c?depth=1&pto=aue&rurl=translate.google.com&sl=en&sp=nmt4&tl=ru&u=https://mt.lv/um&usg=ALkJrhjcaYvOH1F3RfTJ9Z_HQJCxAQn-jw) чтобы получить полное актуальное руководство пользователя. Или отсканируйте QR-код своим мобильным телефоном.

Наиболее важные технические характеристики этого продукта можно найти на последней странице этого Краткого руководства.

Полные технические характеристики, брошюры и дополнительная информация о продуктах на [https://mikrotik.com/products](https://translate.googleusercontent.com/translate_c?depth=1&pto=aue&rurl=translate.google.com&sl=en&sp=nmt4&tl=ru&u=https://mikrotik.com/products&usg=ALkJrhhgBlfG56-nfYWGYNMt9UxfmQreBA)

Руководство по настройке программного обеспечения на вашем языке с дополнительной информацией можно найти по адресу [https://mt.lv/help](https://translate.googleusercontent.com/translate_c?depth=1&rurl=translate.google.com&sl=en&sp=nmt4&tl=ru&u=https://mt.lv/help&xid=17259,15700022,15700186,15700191,15700259,15700271&usg=ALkJrhgnJGDZD2HjcyP89crCT0ijOGmqBQ)[-ru](https://mt.lv/help-ru)

Если вам нужна помощь с настройкой, обратитесь к консультанту [https://mikrotik.com/consultants](https://translate.googleusercontent.com/translate_c?depth=1&pto=aue&rurl=translate.google.com&sl=en&sp=nmt4&tl=ru&u=https://mikrotik.com/consultants&usg=ALkJrhh0H_0aj4zSoOxnhkrA9ZqGSzW2Sw)

Этот беспроводной продукт поддерживает технологию Bluetooth®.

#### Первые шаги:

- $\bullet$ Убедитесь, что ваш интернет-провайдер разрешает замену оборудования и выдает автоматический IP-адрес;
- Подключите кабель вашего интернет-провайдера к первому порту Ethernet;
- Подключите устройство к источнику питания;
- Откройте сетевые подключения на вашем компьютере и найдите беспроводную сеть MikroTik подключитесь к ней;
- $\bullet$ Конфигурация должна выполняться через беспроводную сеть с помощью веб-браузера или мобильного приложения. Как вариант, вы можете использовать инструмент настройки WinBox [https://mt.lv/winbox](https://translate.googleusercontent.com/translate_c?depth=1&pto=aue&rurl=translate.google.com&sl=en&sp=nmt4&tl=ru&u=https://mt.lv/winbox&usg=ALkJrhhehxDhuMkM8gy0wT438ehNex9Uaw);
- Откройте [https://192.168.88.1](https://translate.googleusercontent.com/translate_c?depth=1&pto=aue&rurl=translate.google.com&sl=en&sp=nmt4&tl=ru&u=https://192.168.88.1/&usg=ALkJrhih2VhMD8sB-_6IYK2usQ0wzfTs3g) в своем веб-браузере, чтобы начать настройку, имя пользователя: admin и пароль по умолчанию отсутствует; Нажмите кнопку Check for updates и обновите программное обеспечение RouterOS до последней версии, при этом должно быть активное
- подключение к Интернету;
- В меню Quick Set, WISP AP выберите свою страну, чтобы применить настройки страны;
- Установите усиление антенны в зависимости от используемой антенны;
- Установите пароль беспроводной сети;
- Установите пароль вашего роутера.

#### Информация по технике безопасности:

- Перед началом работы на любом оборудовании MikroTik ознакомьтесь с опасностями, связанными с электрическими цепями, и ознакомьтесь со стандартными методами предотвращения несчастных случаев. Установщик должен быть знаком с сетевыми структурами, терминами и концепциями.
- Используйте только те источники питания и аксессуары, которые утверждены производителем и находятся в оригинальной упаковке этого продукта. Это оборудование должно быть установлено обученным и квалифицированным персоналом согласно этим инструкциям по установке. Установщик
- несет ответственность за то, чтобы установка оборудования соответствовала местным и национальным электротехническим нормам и правилам. Не пытайтесь разбирать, ремонтировать или модифицировать устройство.
- Этот продукт предназначен для установки в помещении. Держите этот продукт вдали от воды, огня, влаги или горячей среды.
- Мы не можем гарантировать, что в результате неправильного использования устройства не произойдет несчастных случаев или повреждений. Пожа луйста, используйте этот продукт с осторожностью и действуйте на свой страх и риск!
- В случае сбоя устройства отключите его от питания. Самый быстрый способ сделать это отсоединить адаптер питания от электрической розетки.

Воздействие радиочастотного излучения. Это устройство MikroTik должно быть установлено и эксплуатироваться не ближе 20 сантиметров от вашего тела, профессионального пользователя или широкой публики.

Производитель: Mikrotikls SIA, Бривибас гатве 214i Рига, Латвия, LV1039.

Частотный диапазон:2400-2483.5 МГц. Доступные частотные каналы могут различаться в зависимости от модели продукта и сертификации.

Информация о дате изготовления устройства указана в конце серийного номера на его наклейке через дробь. Первая цифра означает номер года (последняя цифра года), две

последующие означают номер недели.

Во избежание загрязнения окружающей среды необходимо отделить устройство от бытовых отходов и утилизировать его безопасным способом, например в специально отведенных местах. Ознакомьтесь с процедурами надлежащей транспортировки оборудования к специальным местам утилизации в вашем регионе.

Изготовитель: SIA Mikrotikls, Aizkraukles iela 23, Riga, LV-1006, Латвия, [support@mikrotik.com](mailto:support@mikrotik.com). Сделано в Китае, Латвии или Литве Информация об импортерах продукции MikroTik в Российскую Федерацию:<https://mikrotik.com/buy/europe/russia>

Продукты MikroTik, которые поставляются в Евразийский таможенный союз, оцениваются с учетом соответствующих требований и помечены знаком EAC, как показано ниже:

### UA - Yкраїнська. Короткий посібник:

Цей пристрій потрібно оновити до RouterOS v6.47.8 або останньої стабільної версії, щоб забезпечити відповідність місцевим нормам влади! Кінцеві користувачі несуть відповідальність за дотримання місцевих правил, включаючи функціонування в межах законних частотних каналів, вихідну потужність, вимоги до кабелів та вимоги щодо вибору динамічної частоти (DFS). Всі радіопристрої MikroTik повинні бути встановлені відповідно до інструкцій.

#### Цей короткий посібник охоплює моделі: RB924i-2nD-BT5&BG77 (KNOT).

Це пристрій бездротової мережі. Ви можете знайти назву моделі товару на етикетці футляра (ID).

Будь ласка, відвідайте сторінку керівництва користувача на [https://mt.lv/um,](https://translate.googleusercontent.com/translate_c?depth=1&pto=aue&rurl=translate.google.com&sl=en&sp=nmt4&tl=uk&u=https://mt.lv/um&usg=ALkJrhjK4dlEjYosZEJcGoQ3QpHbHzLe-w) щоб отримати повне оновлене керівництво користувача. Або відскануйте QR-код за допомогою мобільного телефону.

Найважливіші технічні характеристики цього виробу можна знайти на останній сторінці цього короткого посібника.

Повні технічні специфікації, брошури та додаткову інформацію про товари можна знайти на [https://mikrotik.com/products](https://translate.googleusercontent.com/translate_c?depth=1&pto=aue&rurl=translate.google.com&sl=en&sp=nmt4&tl=uk&u=https://mikrotik.com/products&usg=ALkJrhgGM0cHresGZJ8bdZm6FimPntdqvw)

Посібник з налаштування програмного забезпечення на вашій мові з додатковою інформацією можна знайти за посиланням [https://mt.](https://mt.lv/help) [lv/help-ua](https://mt.lv/help)

Якщо вам потрібна допомога з налаштуванням, зверніться до консультанта [https://mikrotik.com/consultants](https://translate.googleusercontent.com/translate_c?depth=1&pto=aue&rurl=translate.google.com&sl=en&sp=nmt4&tl=uk&u=https://mikrotik.com/consultants&usg=ALkJrhjZJlJjDaue6brrTjVEBi55gR8NBA) Цей бездротовий виріб оснащений технологією Bluetooth®.

#### Перші кроки:

- Переконайтеся, що ваш постачальник послуг Інтернету дозволяє зміну обладнання та видасть автоматичну IP-адресу;
- Підключіть кабель провайдера до першого порту Ethernet;
- Підключіть пристрій до джерела живлення;
- Відкрийте мережеві з'єднання на комп'ютері та знайдіть бездротову мережу MikroTik під'єднайтеся до неї;
- $\bullet$ Налаштування має здійснюватися через бездротову мережу за допомогою веб-браузера або мобільного додатка. Крім того, ви можете використовувати інструмент налаштування WinBox [https://mt.lv/winbox](https://translate.googleusercontent.com/translate_c?depth=1&pto=aue&rurl=translate.google.com&sl=en&sp=nmt4&tl=uk&u=https://mt.lv/winbox&usg=ALkJrhjTmOe6MkFEhmYgusiBmsi_sT--8w);
- $\bullet$ Відкрийте [https://192.168.88.1](https://translate.googleusercontent.com/translate_c?depth=1&pto=aue&rurl=translate.google.com&sl=en&sp=nmt4&tl=uk&u=https://192.168.88.1/&usg=ALkJrhjT2LWh7c0SZVnHYMqZrx98LuUbew) у своєму веб-браузері, щоб розпочати конфігурацію, ім'я користувача: admin, і за замовчуванням немає пароля;
- Натисніть кнопку Check for updates та оновіть програмне забезпечення RouterOS до останньої версії, має бути активне підключення до Інтернету;
- У меню Quick Set, WISP AP виберіть свою країну, щоб застосувати параметри регулювання країни;
- Встановіть коефіцієнт посилення антени залежно від використовуваної антени;
- Налаштуйте пароль бездротової мережі;
- $\bullet$ Налаштуйте пароль маршрутизатора.

#### Інформація про безпеку:

- $\bullet$ Перш ніж працювати над будь-яким обладнанням MikroTik, пам'ятайте про небезпеки, пов'язані з електричною схемою, та ознайомтеся зі стандартними методами запобігання аварій. Інсталятор повинен бути знайомий з мережевими структурами, термінами та поняттями.
- Використовуйте тільки джерело живлення та аксесуари, затверджені виробником, і які можна знайти в оригінальній упаковці цього виробу. Це обладнання повинно встановлюватися кваліфікованим та кваліфікованим персоналом відповідно до цих інструкцій з монтажу. Інсталятор несе відповідальність за те, щоб Установка обладнання відповідала місцевим та національним електричним кодам. Не намагайтеся розбирати, ремонтувати чи змінювати пристрій.
- Цей виріб призначений для встановлення в приміщенні. Тримайте цей продукт подалі від води, вогню, вологості або жаркого середовища.
- Ми не можемо гарантувати, що через неправильне використання пристрою не трапляються аварії та пошкодження. Будь ласка, використовуйте цей продукт обережно та працюйте на свій страх і ризик!
- У разі відмови пристрою, відключіть його від живлення. Найшвидший спосіб зробити це від'єднавши адаптер живлення від розетки.

Вплив радіочастотного випромінювання: Це обладнання MikroTik відповідає нормам радіаційного опромінення FCC, IC та Європейського Союзу, встановленим для неконтрольованого середовища. Цей пристрій MikroTik слід встановлювати та експлуатувати не ближче 20 сантиметрів від вашого тіла, професіонала чи широкого загалу.

Виробник: Mikrotikls SIA, Brivibas gatve 214i Рига, Латвія, LV1039.

Робоча частота (Максимальна вихідна потужність): 2400-2483.5 МГц (20 дБм)

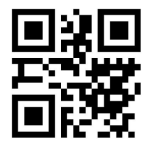

# Federal Communication Commission Interference Statement

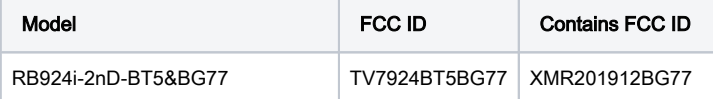

This equipment has been tested and found to comply with the limits for a Class B digital device, pursuant to Part 15 of the FCC Rules. These limits are designed to provide reasonable protection against harmful interference in a residential installation.

This equipment generates, uses, and can radiate radio frequency energy and, if not installed and used in accordance with the instructions, may cause harmful interference to radio communications. However, there is no guarantee that interference will not occur in a particular installation. If this equipment does cause harmful interference to radio or television reception, which can be determined by turning the equipment off and on, the user is encouraged to try to correct the interference by one or more of the following measures:

- Reorient or relocate the receiving antenna.
- Increase the separation between the equipment and receiver.
- Connect the equipment into an outlet on a circuit different from that to which the receiver is connected.
- $\bullet$ Consult the dealer or an experienced radio/TV technician for help.

FCC Caution: Any changes or modifications not expressly approved by the party responsible for compliance could void the user's authority to operate this equipment.

This device complies with Part 15 of the FCC Rules. Operation is subject to the following two conditions: (1) This device may not cause harmful interference, and (2) this device must accept any interference received, including interference that may cause undesired operation.

Note: This unit was tested with shielded cables on the peripheral devices. Shielded cables must be used with the unit to ensure compliance.

### Innovation, Science and Economic Development Canada

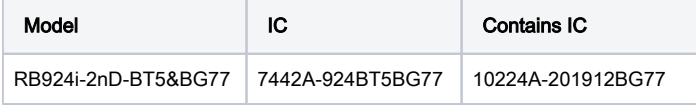

This device contains license-exempt transmitter(s)/receiver(s) that comply with Innovation, Science, and Economic Development Canada's license-exempt RSS(s). Operation is subject to the following two conditions: (1) This device may not cause interference. (2) This device must accept any interference, including interference that may cause undesired operation of the device.

L'émetteur/récepteur exempt de licence contenu dans le présent appareil est conforme aux CNR d'Innovation, Sciences et Développement économique Canada applicables aux appareils radio exempts de licence. L'exploitation est autorisée aux deux conditions suivantes: 1) L'appareil ne doit pas produire de brouillage; 2) L' appareil doit accepter tout brouillage radioélectrique subi, même si le brouillage est susceptible d'en compromettre le fonctionnement.

This Class B digital apparatus complies with Canadian ICES-003.

Cet appareil numérique de la classe [B] est conforme à la norme NMB-003 du Canada.

CAN ICES-003 (B) / NMB-003 (B)

# CE Declaration of Conformity

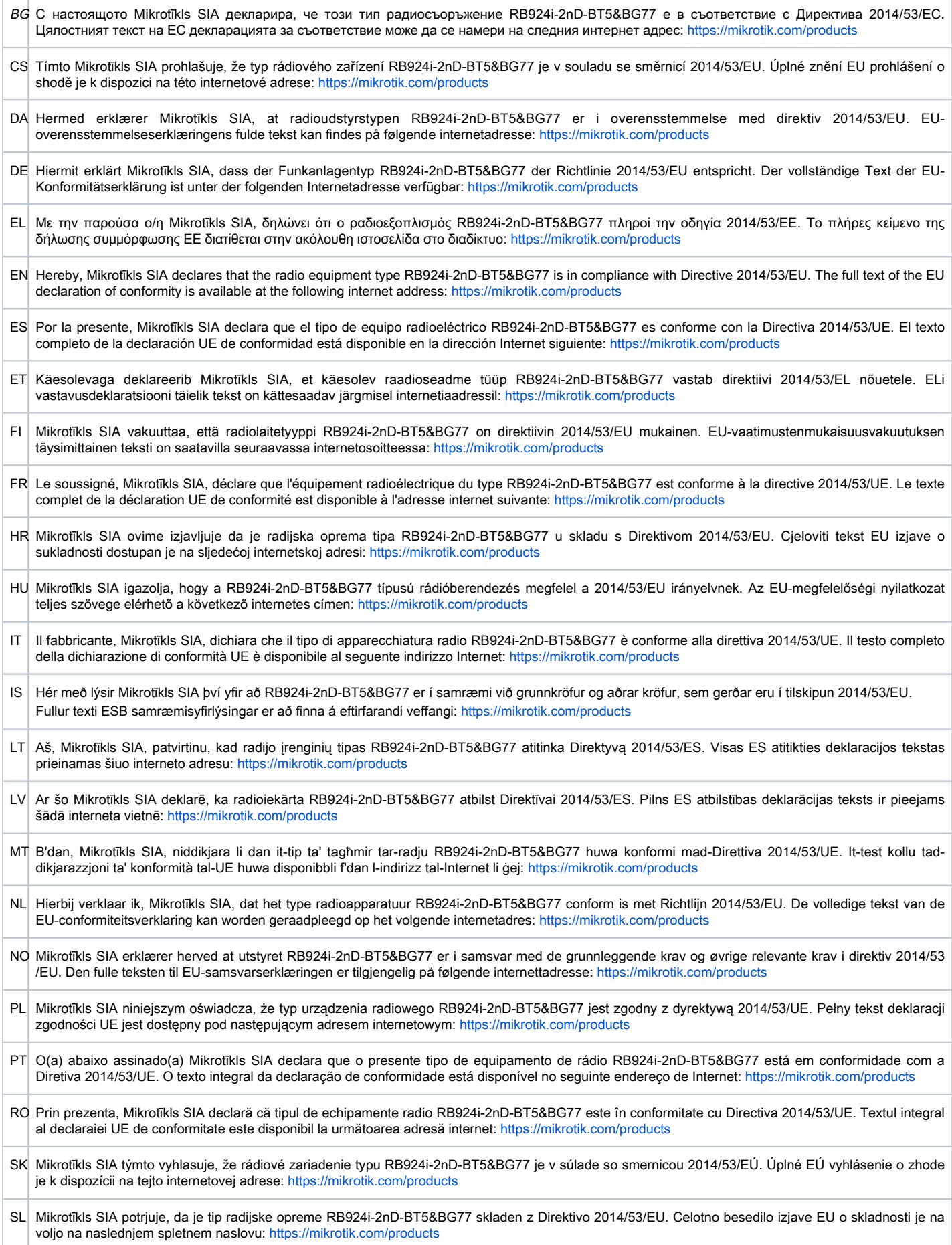

SV Härmed försäkrar Mikrotīkls SIA att denna typ av radioutrustning RB924i-2nD-BT5&BG77 överensstämmer med direktiv 2014/53/EU. Den fullständiga texten till EU-försäkran om överensstämmelse finns på följande webbadress:<https://mikrotik.com/products>

### WLAN / Bluetooth / LTE

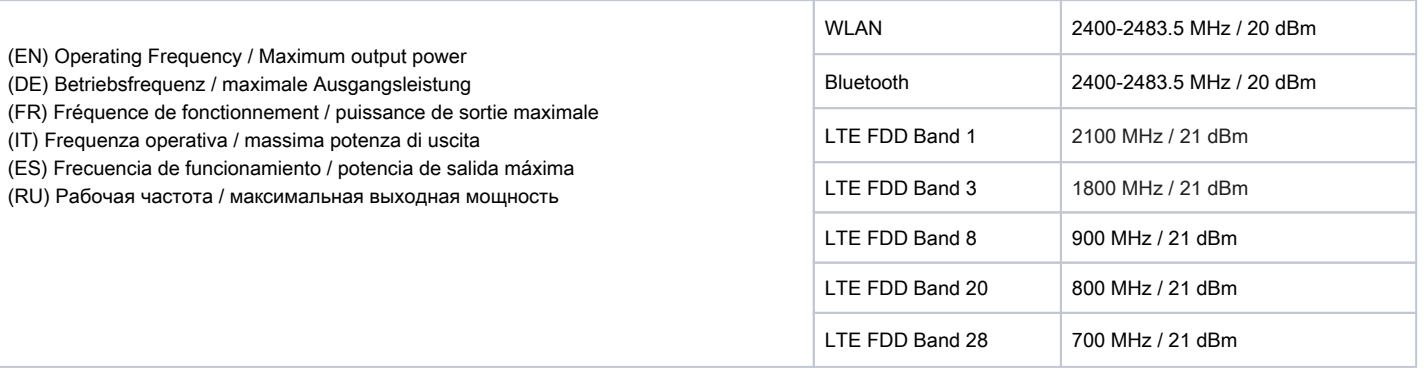

(EN) This MikroTik device meets Maximum WLAN and LTE transmit power limits per ETSI regulations. For more detailed information see Declaration of Conformity above / (DE) Dieses MikroTik-Gerät erfüllt die maximalen WLAN- und LTE-Sendeleistung Grenzwerte gemäß ETSI-Bestimmungen. Weitere Informationen finden Sie oben unter Konformitätserklärung / (FR) Cet appareil MikroTik respecte les limites maximales de puissance de transmission WLAN et LTE conformément aux réglementations ETSI. Pour plus d'informations, voir la déclaration de conformité ci-dessus / (IT) Questo dispositivo MikroTik è conforme ai limiti massimi di potenza di trasmissione WLAN e LTE in conformità con le normative ETSI. Per ulteriori informazioni, consultare la dichiarazione di conformità sopra / (ES) Este dispositivo MikroTik cumple con los límites máximos de potencia de transmisión WLAN y LTE de acuerdo con las regulaciones ETSI. Para obtener más información, consulte la declaración de conformidad anterior / (RU) Это устройство MikroTik соответствует максимальным пределам мощности передачи WLAN и LTE в соответствии с правилами ETSI. Для получения дополнительной информации см. Декларацию соответствия выше.

#### **(i)** Bluetooth Qualified Product

This product has succesfully completed Bluetooth Qualification Process. For more information on Bluetooth Qualified product please use the following link:<https://launchstudio.bluetooth.com/Listings/Search>

# (EN) Technical Specifications / (DE) Technische Spezifikationen / (FR) Spécifications techniques /

### (IT) Specifiche tecniche / (ES) Especificaciones técnicas / (RU) Технические характеристики:

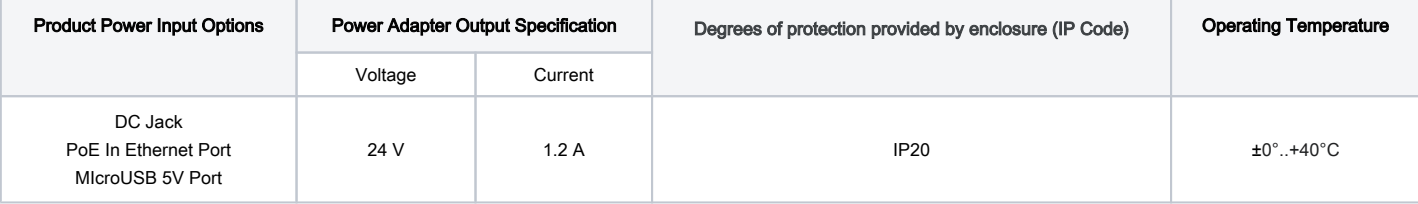

#59117